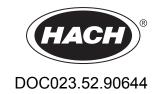

# **BioTector B7000i Dairy Online TOC Analyzer**

**Advanced Configuration** 

10/2020, Edition 1

# **Table of Contents**

| Section 1 Advanced configuration                       | 3  |
|--------------------------------------------------------|----|
| 1.1 Safety information                                 | 3  |
| 1.2 Set the average result                             |    |
| 1.3 Save 24-hour average results                       | 3  |
| 1.4 Configure the pressure test and flow test settings | 3  |
| 1.5 Configure the zero calibration settings            | 4  |
| 1.6 Configure the span calibration settings            | 6  |
| 1.7 Set the number of days between service             |    |
| 1.8 Enable automatic zero calibrations after service   |    |
| 1.9 Set automatic calibrations and/or checks           |    |
| 1.10 Show the calibration curves                       |    |
| 1.11 Configure the fault settings                      |    |
| 1.12 Configure the reaction check settings             |    |
| 1.13 Set to demonstration mode                         |    |
| 1.14 Set the oxidation analysis mode                   |    |
| 1.15 Configure Oxidation Program 1                     |    |
| 1.16 Configure Oxidation Program 2                     |    |
| 1.17 Configure the Oxidation Program 3                 |    |
| 1.18 Configure the cleaning program                    |    |
| 1.19 Configure the reagent purge cycle                 | 19 |
| 1.20 Configure the CO2 analyzer settings               |    |
| 1.21 Configure the cooler settings                     |    |
| 1.22 Configure the ozone destructor                    |    |
| 1.23 Hardware configuration                            | 22 |
| Section 2 4-20 mA output modes                         | 23 |
| 2.1 Stream multiplex mode                              |    |
| 2.2 Full multiplex mode                                | 24 |
| Section 3 Modbus register maps                         | 27 |
| 3.1 Measurement registers                              |    |
| 3.2 Measurement time registers                         |    |
| 3.3 Sample status registers                            |    |
| 3.4 Settings registers                                 |    |
| 3.5 Calibration registers                              |    |
| 3.6 Diagnostics registers                              |    |
| 3.7 Error, Warning and Notification registers          |    |
| 3.8. Status and external control registers             | 38 |

## **Section 1 Advanced configuration**

#### 1.1 Safety information

Refer to the installation manual for general safety information, hazard descriptions and precautionary labels descriptions.

#### 1.2 Set the average result

Set the number of reactions included in the average result. The average result is the result that shows on the display and is saved to the reaction archive. Set when the result on the display is an average result or not an average result.

- Select MAINTENANCE > SYSTEM CONFIGURATION > RESULT INTEGRATION.
- 2. Select an option.

| Option                | Description                                                                                                    |
|-----------------------|----------------------------------------------------------------------------------------------------|
| RESULT<br>INTEGRATION | Sets the number of TOC reaction results included in the average result (default: 3). The average result is the result that shows on the display and is saved to the reaction archive.                                                                                                   |
| INTEGRATION<br>LIMITS | Sets when the TOC result that shows on the display is an average result and when the TOC result is not an average result. The first setting is the percent (%) band variation (default: 10%). The second setting is the absolute variation in mgC/L (default: 5.0).                     |
|                       | If the result is within the TOC INT LIMITS settings, the result that shows on the display is an average result. If the result is not within the TOC INT LIMITS settings, the result is not an average result. The result that shows on the display is the result for the last reaction. |

### 1.3 Save 24-hour average results

Save 24-hour average of the reaction results for each sample stream to the reaction archive.

Note: The reaction results for manual samples (grab samples) are not included in the average.

- Select MAINTENANCE > SYSTEM CONFIGURATION > SEQUENCE PROGRAM > AVERAGE PROGRAM.
- 2. Select an option.

| Option         | Description                                                                                                   |
|----------------|----------------------------------------------------------------------------------------------------|
| LOG AVERAGE    | Saves a 24-hour average of the reaction results for each sample stream to the reaction archive (default: NO). |
| AVERAGE UPDATE | Sets the time the 24-hour average is saved to the reaction archive (default: 00:00).                          |

### 1.4 Configure the pressure test and flow test settings

Set the start time for the pressure test and flow test. Set the fault and warning limits for the pressure test and flow test.

- 1. Select MAINTENANCE > SYSTEM CONFIGURATION > SEQUENCE PROGRAM > PRESSURE/FLOW TEST.
- 2. Select an option.

| •                         |                                                                                                    |
|---------------------------|----------------------------------------------------------------------------------------------------|
| Option                    | Description                                                                                                    |
| TIME                      | Sets the start time for the pressure test and flow test (default: 08:15). A pressure test identifies if there is a gas leak. A flow test identifies if there is a blockage in the gas exhaust or the sample out lines.                                                                                                    |
| PRESSURE<br>TEST FAULT    | Sets the limit for a pressure test fault. A fault occurs (05_PRESSURE TEST FAIL) if the flow is more than the fault limit (default: 6.0 L/h).                                                                                                    |
|                           | <b>Note:</b> To disable the pressure test, select 0.0 L/h. When disabled, a 29_PRESSURE TEST OFF warning occurs. In addition, an "OFF" message shows on the display.                                                                                                    |
| PRESSURE<br>TEST WARN     | Sets the limit for a pressure test warning. A warning occurs (26_PRESSURE TEST WARN) if the flow is more than the warning limit (default: 4.0 L/h) but less than the fault limit. The warning limit is usually 30% less than the PRESSURE TEST FAULT setting.                                                                         |
|                           | <b>Note:</b> To disable the pressure test warning, select 0.0 L/h. When disabled, an "OFF" message shows on the display.                                                                                                    |
| PRESSURE<br>CHCK FAULT    | Sets the limit for a pressure check fault. The analyzer does a pressure check at the end of each reaction to identify if there is a gas leak. A fault occurs (06_PRESSURE CHCK FAIL) if the flow is more than the fault limit (default: 6.0 L/h) for the number of consecutive reactions selected in the PRESSURE CHCK COUNT setting. |
|                           | <b>Note:</b> To disable the pressure check, select 0.0 L/h. When disabled, an "OFF" message shows on the display.                                                                                                    |
| PRESSURE<br>CHCK COUNT    | Sets the number of consecutive reactions before a pressure check fault occurs (default: 3).                                                                                                    |
| FLOW<br>WARNING           | Sets the limit for a flow test warning. A warning occurs (22_FLOW WARNING – EX or 23_FLOW WARNING – SO) if the flow is less than the fault limit (default: 45 L/h).                                                                                                    |
| REACTOR<br>PURGE<br>CHECK | Sets the time that the analyzer measures the oxygen gas flow during the two pressure releases that are done at the end of each analysis cycle (default: 4 seconds).                                                                                                    |
| REACTOR<br>PURGE BAND     | Sets the limit for a reactor purge warning. If the oxygen gas flow is not within the fault limit during the first pressure release at the end of each analysis cycle for three consecutive times, a 128_REACT PURGE WARN occurs (default: ±3.0 L/h).                                                                                  |
|                           | If the oxygen gas flow is not within the fault limit during the second pressure release and an oxygen gas flow problem was identified during the first pressure release of the same reactor purge cycle, a 129_REACT PURGE FAIL occurs.                                                                                               |

### 1.5 Configure the zero calibration settings

Set the zero calibration settings (e.g., number of reactions done at each operation range) and the alarm limits for zero calibrations and zero checks. Show the history of changes to the zero adjust values.

- 1. Select MAINTENANCE > SYSTEM CONFIGURATION > SEQUENCE PROGRAM > ZERO PROGRAM.
- 2. Select an option.

| Option                 | Description                                                                                                    |
|------------------------|----------------------------------------------------------------------------------------------------|
| ZERO<br>PROGRAM        | Sets the number of reactions done at each operation range (1, 2 and 3) during a zero calibration or zero check (Default: 0, 5, 0). The three settings are for operation range 1, range 2 and range 3.  Note: The analyzer does the zero calibration and zero check reactions only at the operation range(s) that are not set to 0. The analyzer calculates the TOC zero adjust value for the operation ranges that are set to 0. |
| ZERO<br>PROGRAM<br>MAX | Sets the maximum number of zero reactions done at a specific range if the average zero reading is not within the ZERO BAND setting (default: 10).                                                                                                    |
| ZERO<br>AVERAGE        | Sets the number of zero reactions included in the average value the analyzer uses to set the zero adjust values. The three settings are for operation range 1, range 2 and range 3 (e.g., $3$ , $0$ , $0$ ).                                                                                                    |
| ZERO BAND              | Sets the limit for the difference between the average zero value and each zero reaction value included in the average zero value (default: ±6.0 mgC/L).                                                                                                    |
|                        | If the difference between the average zero value and one or more of the zero reaction values is higher than the fault limit, the analyzer does another zero reaction until the difference is within the fault limit. If the difference is not within the fault limit after the maximum number of reactions (ZERO PROGRAM MAX), a 42_ZERO CAL FAIL or 43_ZERO CHCK FAIL warning occurs.                                           |
|                        | When a 42_ZERO CAL FAIL warning occurs, the analyzer does not change the zero adjust values. The analyzer continues to use the previous zero adjust values.                                                                                                    |
|                        | If the difference is within the fault limit after the maximum number of reactions, the analyzer completes the zero cycle and changes the zero adjust values.                                                                                                    |
|                        | <b>Note:</b> The ZERO BAND setting is used to do a stability check on the first programmed range. For example, if the zero calibration result (ZC) is set to range 0, 3, 0, the calculation is done for Range 2. Change the ZERO BAND setting if the ZERO PROGRAM settings are changed or the analyzer will not become stable and a 42_ZERO CAL FAIL warning will not occur.                                                     |
|                        | <b>Note:</b> If the analyzer completes the zero cycle on the operation range (e.g., range 1), the analyzer does not do a zero cycle on the other ranges.                                                                                                    |
| SERVICE<br>ZERO        | Sets the measurement interval (default: 20 measurements) and the number of zero calibrations (default: 5) for the SET SERVICE ZERO. Refer to the SET SERVICE ZERO setting in Enable automatic zero calibrations after service on page 7.                                                                                                    |

The history of changes to the zero adjust values shows below the menu options. The history includes the zero adjust values with the date, time, zero range and zero type (calibration or check).

Descriptions of the codes shown follow:

- ZC—Zero calibration result
- ZK—Zero check result
- ZM—Zero adjust value set manually

### 1.6 Configure the span calibration settings

Set the basic and advanced span calibration settings (e.g., the calibration standard concentrations, operation range and tolerance limits for span calibrations and span checks). Show the history of changes to the span adjust values.

- 1. Select MAINTENANCE > SYSTEM CONFIGURATION > SEQUENCE PROGRAM > SPAN PROGRAM.
- 2. Select an option.

**Note:** Some of the settings that follow are also changed on the CALIBRATION > SPAN CALIBRATION menu, which is used to change the basic span calibration settings.

| Option                               | Description                                                                                                    |
|--------------------------------------|----------------------------------------------------------------------------------------------------|
| SPAN<br>PROGRAM                      | <b>Note:</b> Do not change the default setting unless necessary. Changes can have a negative effect on the span adjust values.                                                                                                    |
|                                      | Sets the number of span reactions the analyzer does during a span calibration and a span check (default: 5).                                                                                                    |
| SPAN<br>AVERAGE                      | <b>Note:</b> Do not change the default setting unless necessary. Changes can have a negative effect on the span adjust values.                                                                                                    |
|                                      | Sets the number of reactions the analyzer uses to calculate the average value for the span adjust values (default: 3).                                                                                                    |
| RANGE                                | Sets the operation range (1, 2 or 3) for span calibration reactions and span check reactions (default: 1). Select the operation range that agrees with normal measurements for the sample stream(s).                                                                                                    |
|                                      | Refer to the SYSTEM RANGE DATA screen to see the three operation ranges. Select OPERATION > SYSTEM RANGE DATA.  Note: If the RANGE setting is not applicable to the STANDARD settings, the analyzer shows "CAUTION! REACTION RANGE OR STANDARD IS INCORRECT."                                                                                                    |
| TOC CAL STD<br>TIC CAL STD           | Sets the concentrations of the TIC and TOC calibration standards for span calibrations (defaults: TIC = 0.0 mgC/L and TOC = 1000.0 mgC/L). Enter concentrations that are 50% or more of the full scale value for the operation range selected in the RANGE setting. For example, if the operation range is 0 to 250 mgC/L, 50% of the full scale value is 125 mgC/L. If the calibration standard selected is 0.0 mg/L, the analyzer does not change the span adjust value for that parameter. In addition, the warning set with the TIC BAND and TOC BAND settings do not occur.  **Note: In VOC systems, do not do the TIC and TOC calibrations together. Do the TIC and TOC calibrations with different calibration standards. |
| TC CAL STD                           | Note: The TC CAL STD menu only shows in VOC systems.  Shows the TC CAL STD value, which is the sum of the TIC CAL STD and TOC CAL STD.  If the TOC CAL STD or TIC CAL STD setting is 0.0 mgC/L, the TC CAL STD is set to 0.0 mgC/L so that the analyzer does not change the span adjust value for TC. In addition, the warning set with the TC BAND setting does not occur.                                                                                                    |
| TIC CHECK<br>STD<br>TOC CHECK<br>STD | Sets the concentrations of the TIC and TOC calibration standards for span checks (defaults: TIC = 0.0 mgC/L and TOC = 0.0 mgC/L).  If the calibration standard selected is 0.0 mg/L, the analyzer ignores the span check results. In addition, the warning set with the TIC BAND or TOC BAND settings do not occur.                                                                                                    |

|    | Option               | Description                                                                                                    |
|----|----------------------|----------------------------------------------------------------------------------------------------|
| TC | TC CHEK STD          | Note: The TC CHEK STD menu only shows in VOC systems.                                                                                                    |
|    |                      | Shows the TC CHEK STD value, which is the sum of the TIC CHECK STD and TOC CHECK STD.                                                                                                    |
|    |                      | If the TOC CHECK STD or TIC CHECK STD setting is 0.0 mgC/L, the TC CHEK STD is set to 0.0 mgC/L so that the analyzer ignores the span check results for TC. In addition, the warning set with the TC BAND setting does not occur. |
|    | TIC BAND<br>TOC BAND | Sets the tolerance limits based on the last calibration (default: $\pm$ 25%) for the span calibration or span check results for TIC and TOC.                                                                                      |
|    |                      | If the average span result is not within the tolerance limits, a 30_TOC SPAN CAL FAIL, 31_TIC SPAN CAL FAIL, 33_TOC SPAN CHCK FAIL or 34_TIC SPAN CHCK FAIL warning occurs.                                                       |
|    | TIC FACTOR = TOC     | Sets the TIC span adjust value to the same value as the TOC span adjust value. When the TOC span adjust value is changed, the TIC span adjust value is also changed. (Default: Yes, enabled)                                      |

The history of changes to the span adjust values shows below the menu options. The history includes the span adjust values with the date, time, span range, span type (calibration or check) and the concentration of the standard solution.

Descriptions of the codes shown follow:

- SC—Span calibration result
- SK—Span check result
- SM—Span adjust set manually

### 1.7 Set the number of days between service

Set the number of days between service or reset the service counter.

- 1. Select MAINTENANCE > DIAGNOSTICS > SERVICE.
- 2. Select an option.

| Option                   | Description                                                                                                    |
|--------------------------|----------------------------------------------------------------------------------------------------|
| REACTION<br>COUNTER      | Shows the number of reactions.                                                                                                    |
| SERVICE REQUIRED<br>IN   | Sets the number of days before the 83_SERVICE TIME warning occurs (default: 180 days = 6 months).  Note: The number of days on the service counter decreases when the analyzer is on, even when the analyzer is stopped. |
| RESET SERVICE<br>COUNTER | Sets the service counter to 180 (default). Select RESET SERVICE COUNTER after service is completed.                                                                                                    |

#### 1.8 Enable automatic zero calibrations after service

Set the analyzer to automatically do zero calibrations after service is completed (when the service counter is reset).

- 1. Select MAINTENANCE > DIAGNOSTICS > SERVICE.
- 2. Select an option.

| Option                   | Description                                                                                                    |
|--------------------------|----------------------------------------------------------------------------------------------------|
| SET<br>SERVICE<br>ZERO   | Sets the analyzer to automatically do a number of zero calibrations (default: 5) at a set measurement interval (default: 20 measurements) after service is done.                                                                                                    |
|                          | To unselect SET SERVICE ZERO, select RESET SERVICE ZERO.                                                                                                    |
|                          | To change the number of zero calibrations done and the measurement interval, select MAINTENANCE > SYSTEM CONFIGURATION > SEQUENCE PROGRAM > ZERO PROGRAM > SERVICE ZERO.                                                                                                    |
|                          | When service is done on some components, contamination can enter the component. The contamination can have an effect on measurements (e.g., in low range analyzers). A zero calibration should be done at intervals after service to adjust the zero offset values as the contamination is removed from the analyzer. |
|                          | <b>Note:</b> If the analyzer is stopped when SET SERVICE ZERO is set to on, the analyzer does a zero calibration when the analyzer is started, then starts measurements.                                                                                                    |
| RESET<br>SERVICE<br>ZERO | Unselects the SET SERVICE ZERO option. If RESET SERVICE ZERO is selected during a zero calibration, the analyzer goes to online operation after the zero calibration is completed.                                                                                                    |

#### 1.9 Set automatic calibrations and/or checks

Set the days and time when the analyzer does a span calibration, span check, zero calibration and/or zero check.

Make sure to plumb the calibration standard before a span calibration or span check is started. Refer to the Installation and Operation Manual for instructions.

**Note:** Do not keep standard solutions for a long period of time. The concentration of standard solutions changes over time.

**Note:** The line equalization function of the analyzer can contaminate the calibration standard. Contact technical support to set line equalization to off.

- 1. Select MAINTENANCE > COMMISSIONING > AUTOCAL PROGRAM.
- 2. Select an option.

| Option        | Description                                                                                                    |
|---------------|----------------------------------------------------------------------------------------------------|
| TIME          | Sets the time (hh:mm) the analyzer does a span calibration, zero calibration, span check or zero check each day (default: 00:00, disabled). |
| MONDAY-SUNDAY | Sets the days the analyzer does a span calibration, zero calibration, span check or zero check (default:, disabled).                        |
|               | The first setting is the type of reaction. Options: Z (zero), S (span) or ZS (zero followed by span)                                        |
|               | The second setting selects a calibration or check. Options: CHECK or CAL                                                                    |
|               | For example, S CHECK sets the analyzer to do a span check. ZS CAL sets the analyzer to do a zero calibration and then a span calibration.   |

#### 1.10 Show the calibration curves

Set the number of decimal places that show in reaction results. Show the calibration curves for the three operation ranges for each parameter measured.

- 1. Select MAINTENANCE > SYSTEM CONFIGURATION > CALIBRATION DATA.
- 2. Select an option.

| Option                                           | Description                                                                                                    |  |
|--------------------------------------------------|----------------------------------------------------------------------------------------------------|--|
| DECIMAL PLACES                                   | Sets the number of decimal places that show in the reaction results on the display and saved to the reaction archive (0, 1, 2 or 3).                                                                                                    |  |
| TOC CALIBRATION<br>1–3<br>TIC CALIBRATION<br>1–3 | Shows the calibration curves for each parameter and operation range. For example, select TOC CALIBRATION 1 to see the TOC calibration curve for operation range 1.  • First column—Number of calibration points  • Second column—Calibration factors calculated from the |  |
|                                                  | <ul> <li>calibration data</li> <li>Third column—Concentration of the calibration standards.</li> <li>Fourth column—Uncalibrated results measured and calculated from the CO<sub>2</sub> analyzer</li> </ul>                                                              |  |

## 1.11 Configure the fault settings

Set the conditions when faults and warnings occur. Do not change the settings.

- 1. Select MAINTENANCE > SYSTEM CONFIGURATION > FAULT SETUP.
- **2.** Select an option.

| Option               | Description                                                                                                    |
|----------------------|----------------------------------------------------------------------------------------------------|
| LOW O2 FLOW<br>TIME  | Sets a time limit for low oxygen flow. A 01_LOW O2 FLOW - EX or 02_LOW O2 FLOW - SO fault occurs if the oxygen flow decreases more than 50% of the mass flow controller (MFC) set value for more than the LOW O2 FLOW TIME setting (default: 12s).                                                                                                    |
| HIGH O2 FLOW<br>TIME | Sets a time limit for high oxygen flow. A 03_HIGH O2 FLOW fault occurs if the oxygen flow increases more than 50% of the mass flow controller (MFC) set value during a reaction for more than the HIGH O2 FLOW TIME setting (default: 20s).                                                                                                    |
| BASE<br>CO2 ALARM    | Sets the high CO <sub>2</sub> limit for zero calibrations and zero checks. A 52_HIGH CO2 IN BASE warning occurs if the CO <sub>2</sub> reading is higher than the BASE CO2 ALARM setting (default: 1000ppm).                                                                                                    |
|                      | When a 52_HIGH CO2 IN BASE warning occurs, the analyzer sets the zero adjust values at the end of the completed zero calibration.                                                                                                    |
| CO2 ZERO LINE        | Sets the $CO_2$ zero value for the analyzer zero step (default: 0 ppm).<br><b>AUTO</b> (default)—The analyzer sets the CO2 ZERO LINE value during the analyzer zero step. <b>M</b> (manual)—The CO2 ZERO LINE setting is used.                                                                                                    |
|                      | For example, if there is a $\mathrm{CO}_2$ leak into the source or detector sections of the $\mathrm{CO}_2$ analyzer, a 400 ppm $\mathrm{CO}_2$ level in the environment will increase the $\mathrm{CO}_2$ ZERO LINE level to approximately 250 ppm within 24 days of online operation or after approximately 5000 reactions.                                                                          |
| CO2 ZERO<br>ALARM    | Sets the $CO_2$ alarm limit for the analyzer zero step (default: 250 ppm). A 12_HIGH CO2 IN O2 fault occurs if the $CO_2$ measured at the analyzer zero step for the oxygen gas input is more than the CO2 ZERO LINE setting plus the CO2 ZERO ALARM setting for three consecutive reactions.                                                                                                    |
|                      | The $\mathrm{CO}_2$ zero alarm limit identifies an oxygen concentrator failure. If the oxygen concentrator has a failure, the oxygen purity will decrease and $\mathrm{CO}_2$ at atmospheric levels (approximately 400 ppm) will enter the analyzer. If a defective oxygen concentrator is used, water can enter the analyzer with the oxygen gas, which can cause damage to the mass flow controller. |
| SERVICE<br>COUNTER   | Sets the number of days before the 83_SERVICE TIME warning occurs (default: 180 days). The number of days on the service counter decreases when the analyzer is on, even when the analyzer is stopped.  Note: Changes to the MAINTENANCE setting will change the MAINTENANCE > DIAGNOSTICS > SERVICE > SERVICE REQUIRED IN setting.                                                                    |
| OZONE TEST<br>TIME   | Sets the time limit for the ozone test (default: 18s). The maximum setting is 60 seconds.                                                                                                    |

| Option                 | Description                                                                                                    |
|------------------------|----------------------------------------------------------------------------------------------------|
| SAMPLE STATUS          | Sets the maximum time for sample detection (default: 5s). Sets the limit for the percent (%) sample quality (default: 75%).                                                                                                    |
|                        | The SAMPLE STATUS is set to on when there is no sample for more than the sample detection time or when the sample quality is less than the % sample quality limit. For example, when there is a significant quantity of air bubbles in the sample stream and/or manual grab sample tubing. The SAMPLE STATUS relay changes when the sample sensor signal is received and does not change between reactions or when the analyzer stops or goes to standby mode.  Note: To disable sample detection, select 0 seconds. |
| ARCHIVE                | Enables the 116/117/118/119/120/121_LOW/NO SAMPLE 1/2/3/4/5/6 notifications to occur when there is no or low sample liquid from the sample stream.                                                                                                    |
| SAMPLE FAULT 1<br>to 6 | Sets a time delay for the SAMPLE FAULT 1/2/3/4/5/6 relay and the 122/123/124/125/126/127_SAMPLE FAULT 1/2/3/4/5/6 notification (default: 100s). The time delay stops a sample fault that occurs for a short time from setting the SAMPLE FAULT 1 relay to on.                                                                                                    |
| AUTO RESET             | Sets the 122/123/124/125/126/127_SAMPLE FAULT 1/2/3/4/5/6 notification to be automatically acknowledged (YES) or to be acknowledged manually (NO, default).                                                                                                    |
| TEMPERATURE<br>ALARM   | Sets the alarm limit for the analyzer temperature (default: 45 °C). A 53_TEMPERATURE ALARM warning occurs if the analyzer temperature is more than the alarm limit for more than 120 seconds.                                                                                                    |
| BACKUP BAT<br>LOW      | Sets the 133_BACKUP BAT LOW to be a note, warning (default) or fault. A 133_BACKUP BAT LOW warning occurs when the backup battery on the motherboard is low.                                                                                                    |

## 1.12 Configure the reaction check settings

Set the minimum  $CO_2$  reading for a reaction. Set the  $CO_2$  check limits for TIC analysis and TOC analysis. Do not change the settings.

- 1. Select MAINTENANCE > SYSTEM CONFIGURATION > REACTION CHECK.
- 2. Select an option.

| Option     | Description                                                                                                    |
|------------|----------------------------------------------------------------------------------------------------|
| CO2 LEVEL  | Sets the minimum $\mathrm{CO}_2$ reading for a reaction. Because there is organic and inorganic contamination in the analyzer reagents, each TOC reaction will have a small $\mathrm{CO}_2$ reading from the reagents even when there is no sample present.                                                                                                    |
|            | The first setting is the minimum $\mathrm{CO}_2$ reading (default: 100 ppm). The second reading is the $\mathrm{CO}_2$ level mode (default: AUTO). <b>AUTO</b> (default)—The analyzer sets the $\mathrm{CO}_2$ LEVEL setting to 60% of the average $\mathrm{CO}_2$ peak reading from the last zero calibration or zero check. <b>MAN</b> —The analyzer uses the $\mathrm{CO}_2$ LEVEL setting. |
|            | If a $\rm CO_2$ peak occurs at the incorrect step of the reaction and/or if the $\rm CO_2$ peak is less than the CO2 LEVEL setting for the number of reactions in the REACTION COUNT setting, a 04_NO REACTION warning or a 04_NO REACTION fault occurs.                                                                                                    |
|            | <b>Note:</b> To disable the reaction check, select 0 ppm. When set to 0 ppm, a reaction check will not be done when a zero calibration or zero check is done.                                                                                                    |
| FAULT TYPE | Set the fault type of the 04_NO REACTION alarm. Options: FAULT or WARNING (default).                                                                                                    |

| Option         | Description                                                                                                    |
|----------------|----------------------------------------------------------------------------------------------------|
| REACTION COUNT | Sets the number of reactions for the 04_NO REACTION alarm (default: 3).                                                                                                    |
| TIC CHECK      | Sets the $\rm CO_2$ check limit in the TIC analysis (default: 25 ppm). If the $\rm CO_2$ level is more than the TIC CHECK setting at the end of the TIC analysis, the analyzer increases the TIC SPARGE TIME for 1 second, then identifies the $\rm CO_2$ reading again. If the $\rm CO_2$ is not less than the TIC CHECK value after 300 seconds, a 50_TIC OVERFLOW warning occurs.                               |
| TOC CHECK      | Sets the $\rm CO_2$ check limit in the TOC analysis (default: 100 ppm). If the $\rm CO_2$ level is more than the TOC CHECK setting at the end of the TOC oxidation step, the analyzer increases the TOC SPARGE TIME and TOC OXIDATION time for 1 second, then identifies the $\rm CO_2$ reading again. If the $\rm CO_2$ is not less than the TOC CHECK value after 300 seconds, a 51_TOC OVERFLOW warning occurs. |
| TC CHECK       | In VOC systems, sets the $CO_2$ check limit in the TC analysis (default: 100 ppm).  If the $CO_2$ level is more than the TC CHECK setting at the end of the TC oxidation step, the analyzer increases the TC SPARGE TIME and TC OXIDATION time for 1 second, then identifies the $CO_2$ reading again. If the $CO_2$ is not less than the TC CHECK value after 300 seconds, a 51_TC OVERFLOW warning occurs        |

#### 1.13 Set to demonstration mode

Set the analyzer to operate in demonstration mode as necessary. In demonstration mode, the  $CO_2$  peaks that show on the display are simulations. The analyzer does not use reagents or carrier gas to operate while in demonstration mode.

- Select MAINTENANCE > SYSTEM CONFIGURATION > ANALYSIS MODE > DEMO MODE.
- 2. Select an option.

| Option                | Description                                                                                                    |
|-----------------------|----------------------------------------------------------------------------------------------------|
| DEMO MODE             | Sets demonstration mode to on. When OPERATION > START,STOP > START is selected, the analyzer operates in demonstration mode.                                                                                                    |
| DEMO MODE<br>CO2 DATA | Sets the height, width and time delays of the CO <sub>2</sub> peaks that show on the display. <b>CURVE PEAK</b> —Sets the height of the CO <sub>2</sub> peaks. <b>CURVE WIDTH</b> —Sets the width of the CO <sub>2</sub> peaks. <b>CURVE DELAY</b> —Sets the time delays of the CO <sub>2</sub> peaks. |

### 1.14 Set the oxidation analysis mode

Set the oxidation analysis mode of a VOC system (TIC+TOC\_D, TC\_D or VOC\_D).

Mechanical changes and system configuration changes are necessary to change the oxidation analysis mode if the analyzer is a TIC+TOC\_D system. To set a specific analysis mode to on, the analyzer must be assembled and calibrated with the analysis mode at the factory.

**Note:** If the analysis mode is changed, the analyzer changes several configuration settings to the default settings.

- Select MAINTENANCE > SYSTEM CONFIGURATION > ANALYSIS MODE > OXIDATION ANALYSIS.
- 2. Select an option.

| Option    | Description                                                                                                    |
|-----------|----------------------------------------------------------------------------------------------------|
| TIC+TOC_D | Sets the analyzer to measure the TIC contents and then the TOC contents of a sample. Only one sample is added to the reactor.      |
| TC_D      | Sets the analyzer to measure the TC content of a sample. The analyzer only adds one sample to the reactor.                         |
| VOC_D     | Sets the analyzer to do two reactions: TC_D analysis mode and then TIC +TOC_D analysis mode. Two samples are added to the reactor. |

3. Manually change the analyzer settings with the supplied configuration printout.

### 1.15 Configure Oxidation Program 1

Only change the oxidation analysis settings for operation range 1 with the aid of technical support.

- 1. Select MAINTENANCE > SYSTEM CONFIGURATION > OXIDATION PROGRAM 1.
  - TIC+TOC\_D analysis mode—Refer to Table 1.
  - TC\_D analysis mode—Refer to Table 1 and Table 2.
  - VOC\_D analysis mode—Refer to Table 1, Table 2 and Table 3.

Table 1 Oxidation Program 1—TIC+TOC\_D settings

| Option             | Description                                                                                                    |
|--------------------|----------------------------------------------------------------------------------------------------|
| SAMPLE PUMP        | Goes to MAINTENANCE > COMMISSIONING > SAMPLE PUMP. Refer to Set the sample pump times in the Installation and Operation Manual.                                                                                                    |
| ANALYZER<br>ZERO   | Sets the analyzer zero time (default: 15s) and oxygen flow (default: 20 L/h). The CO <sub>2</sub> analyzer identifies a zero offset level during the analyzer zero time.                                                              |
|                    | <b>Note:</b> At the analyzer zero step, a 12_HIGH CO2 IN O2 fault occurs if the CO <sub>2</sub> analyzer reading is more than the CO2 ZERO LINE plus the CO2 ZERO ALARM value (default: 250 ppm) for three consecutive reactions.     |
| SAMPLE IN          | Sets the quantity of sample (pulses) added to the reactor for operation range 1 (default: 7p). One pulse is ½ revolution of the pump roller.                                                                                          |
|                    | <b>M–V</b> (default)—Motorized-variable sample volume where the analyzer adds sample with the sample pump operation.                                                                                                    |
|                    | <b>M–F</b> —Motorized-fixed volume sample volume where the analyzer adds sample with the 90° or 180° rotation of the sample (ARS) valve. For example, M-F90 and M-F180 sample injection types.                                        |
|                    | Note: Calibrate the analyzer after the SAMPLE IN setting is changed.                                                                                                    |
| BASE<br>INJECTION  | Sets the quantity of base reagent (pulses) used to add the liquid sample to the reactor for the reaction at operation range 1 (default: 1p).                                                                                          |
| TIC SPARGE<br>TIME | Sets the TIC sparge time (default: 25s) and oxygen flow (default: 20 L/h). The analyzer sparges and measures the TIC content of the sample during the TIC sparge time.                                                                |
|                    | If the TIC level is not less than the TIC CHECK level (default: 100 ppm CO <sub>2</sub> ) before the end of the TIC SPARGE TIME, the analyzer increases the time (extension time) until the TIC level is less than the 100 ppm level. |
|                    | <b>Note:</b> A 50_TIC OVERFLOW warning occurs if the TIC level is not less than 100 ppm before the end of the maximum extention time (300s). The maximum extension time cannot be changed.                                            |
| TIC ACID           | Sets the quantity of acid reagent (pulses) added to the reactor for the TIC sparge step for operation range 1 (default: 1p).                                                                                                    |

Table 1 Oxidation Program 1—TIC+TOC\_D settings (continued)

| Option              | Description                                                                                                    |
|---------------------|----------------------------------------------------------------------------------------------------|
| BASE<br>OXIDATION   | Sets the base oxidation time (default: 130s) and the oxygen flow (default: 10 L/h). The analyzer oxidizes the sample during the base oxidation time.  Note: If CO <sub>2</sub> is released during the base oxidation time, the CO <sub>2</sub> is measured and added to the TOC result because the default setting of RESULT INTEGRATION is TOC+BASE OXID in the RESULT INTEGRATION menu.                                                               |
| BASE                | Sets the quantity of base reagent (pulses) added to the reactor for operation range 1 (default: 8p).                                                                                                    |
| TOC SPARGE<br>TIME  | Sets the TOC sparge time (default: 135s) and oxygen flow (default: 20 L/h). The analyzer sparges and measures the TOC content of the sample during the TOC sparge time.                                                                                                    |
|                     | If the TOC level is not less than the TOC CHECK level (default: $350 \text{ ppm CO}_2$ ) before the end of the TOC SPARGE TIME, the analyzer increases the time (extension time) until the TOC level is less than the $350 \text{ ppm}$ level.                                                                                                    |
|                     | <b>Note:</b> A 51_TOC OVERFLOW warning occurs if the TOC level is not less than 350 ppm before the end of the maximum extention time (default: 300s). The maximum extension time cannot be changed.                                                                                                    |
| TOC ACID            | Sets the quantity of acid reagent (pulses) added to the reactor for the TOC sparge step for operation range 1 (default: 6p).                                                                                                    |
| TOC OXIDATION       | Sets the time the ozone generator operates at the start of the TOC sparge step (default: 60s).                                                                                                    |
|                     | Note: The TOC oxidation time is part of the TOC sparge step and does not increase the TOC sparge time.                                                                                                    |
| REACTOR<br>PURGE    | Set the reactor purge time (default: 47s). The analyzer removes the contents of the reactor during the reactor purge time.  During the REACTOR PURGE phase, the system continuously monitors the oxygen gas flow with the mass flow controller (MFC). If a gas leak or a flow problem is sensed, a 06_PRESSURE CHCK FAIL or a 02_LOW O2 FLOW - SO system fault occurs.                                                                                  |
| PRESSURE<br>CHECK   | Sets the time and oxygen gas flow at which the mixer reactor is pressurized for the REACTOR PURGE phase (default: 20 second at 40 L/h).                                                                                                    |
| PRESSURE<br>RELEASE | Sets the time the analyzer opens the sample out valve (MV5) to release the pressure in the reactor when the gas flow is equal to or less than the PRESSURE CHCK FAULT level for more than 1 second during the PRESSURE CHECK phase (default: 12s at 45 L/h oxygen flow). Most of the liquid in the mixer reactor is removed through the sample out port.  Note: The PRESSURE CHCK FAULT level is set on the PRESSURE/FLOW TEST menu (default: 6.0 L/h). |
| PRESSURE<br>PURGE   | Sets the time the mixer reactor is pressurized after the PRESSURE RELEASE phase is completed (default: 7s at 60 L/h oxygen flow).                                                                                                    |
| PRESSURE<br>RELEASE | Sets the time the analyzer opens the sample out valve (MV5) to release the pressure in the reactor after the PRESSURE PURGE phase is completed (default: 8s at 20 L/h oxygen flow).  Note: Unlike the first PRESSURE RELEASE phase, the motor of the mixer reactor is on during the second PRESSURE RELEASE phase. The remaining liquid in the mixer reactor is removed through the sample out port.                                                    |
| CYCLES              | Sets the number of times the PRESSURE PURGE and the PRESSURE RELEASE phases occur during the REACTOR PURGE phase (default: 1).                                                                                                    |
| ANALYZER<br>PURGE   | Sets the analyzer purge time (default: 15s) and oxygen flow (default: $40L/h$ ). The analyzer removes the contents of the $CO_2$ analyzer during the analyzer purge time.                                                                                                    |
| IDLE O2 FLOW        | Sets the oxygen flow when the analyzer is in remote standby or is stopped (default: 1). The IDLE O2 FLOW setting supplies a small flow of oxygen through the system when the analyzer stopped to prevent damage to the oxygen pressure regulator.                                                                                                    |
| REACTION TIME       | Shows the total reaction time for operation range 1.                                                                                                    |

#### Table 2 Oxidation Program 1—TC\_D settings

| Option         | Description                                                                                                    |
|----------------|----------------------------------------------------------------------------------------------------|
| PRE OXIDATION  | Sets the pre-oxidation time (default: 10s) and oxygen flow (default: 10 L/h). The pre-oxidation time is the initial oxidation step. During the initial oxidation step, hydroxyl radicals are made for the VOC oxidation step.     |
| VOC OXIDATION  | Sets the VOC oxidation time (default: 45s) and oxygen flow (default: 3 L/h). During VOC oxidation, the volatile organic carbon element of the sample oxidizes.                                                                    |
|                | Note: VOC OXIDATION is set to 0 L/h to prevent the loss of volatiles before they are oxidized.                                                                                                    |
| ACID IN        | Sets the quantity of acid reagent (pulses) added to the reactor for the VOC oxidation phase. (default: 1p)                                                                                                    |
| TC SPARGE TIME | Sets the TC sparge time (default: 135s) and oxygen flow (default: 20 L/h). The analyzer sparges and measures the TC content of the sample during the TC sparge time.                                                              |
|                | If the TC level is not less than the TC CHECK level (default: 350 ppm CO <sub>2</sub> ) before the end of the TC SPARGE TIME, the analyzer increases the time (extension time) until the TC level is less than the 350 ppm level. |
|                | <b>Note:</b> A 91_TC OVERFLOW warning occurs if the TC level is not less than 350 ppm before the end of the maximum extention time (default: 300s). The maximum extension time cannot be changed.                                 |
| TC ACID        | Sets the quantity of acid reagent (pulses) added to the reactor for the TC sparge step for operation range 1 (default: 7p).                                                                                                    |
| TC OXIDATION   | Sets the time the ozone generator operates at the start of the TC Sparge phase (default: 60s). The TC OXIDATION time is part of the TC Sparge phase and does not increase the TC SPARGE TIME.                                     |

#### Table 3 Oxidation Program 1—VOC\_D settings

| Option              | Description                                                                                                    |
|---------------------|----------------------------------------------------------------------------------------------------|
| SAMPLE PUMP FORWARD | Sets the forward operation time of the sample pump (default: 3s). The sample pump fills the sample (ARS) valve tubing with sample before the second sample injection into the reactor for the second TIC + TOC analysis reaction. |

### 1.16 Configure Oxidation Program 2

Only change the oxidation analysis settings for operation range 2 with the aid of technical support.

- 1. Select MAINTENANCE > SYSTEM CONFIGURATION > OXIDATION PROGRAM 2.
  - TIC+TOC\_D analysis mode—Refer to Table 4.
  - TC\_D analysis mode—Refer to Table 4 and Table 5.
  - VOC\_D analysis mode—Refer to Table 4 and Table 5.

Table 4 Oxidation Program 2—TIC+TOC\_D settings

| Option              | Description                                                                                                    |
|---------------------|----------------------------------------------------------------------------------------------------|
| RANGE CHANGE<br>1–2 | Sets the concentration levels used by the analyzer to change the operation range automatically from operation range 1 to operation range 2. The RANGE CHANGE 1–2 setting is usually 105% of the highest concentration of operation range 1 for TOC. |
|                     | <b>Note:</b> Refer to the SYSTEM RANGE DATA screen to see the three operation ranges. Select OPERATION > SYSTEM RANGE DATA.                                                                                                    |
| RANGE CHANGE<br>1–3 | Sets the concentration levels the analyzer uses to change the operation range automatically from operation range 1 to operation range 3. The RANGE CHANGE 1–3 setting is normally 175% of the highest concentration of operation range 1 for TOC.   |
|                     | <b>Note:</b> Refer to the SYSTEM RANGE DATA screen to see the three operation ranges. Select OPERATION > SYSTEM RANGE DATA.                                                                                                    |

Table 4 Oxidation Program 2—TIC+TOC\_D settings (continued)

| Option              | Description                                                                                                    |
|---------------------|----------------------------------------------------------------------------------------------------|
| RANGE CHANGE<br>2–1 | Sets the concentration levels used by the analyzer to change the operation range automatically from operation range 2 to operation range 1. The RANGE CHANGE 2–1 setting is normally 85% of the highest concentration of operation range 1 for TOC. |
|                     | <b>Note:</b> Refer to the SYSTEM RANGE DATA screen to see the three operation ranges. Select OPERATION > SYSTEM RANGE DATA.                                                                                                    |
| SAMPLE IN           | Sets the quantity of sample (pulses) added to the reactor for operation range 2 (default: 6p). One pulse is ½ revolution of the pump roller.                                                                                                    |
|                     | <b>M–V</b> (default)—Motorized-variable sample volume where sample is added with the sample pump operation.                                                                                                    |
|                     | <b>M–F</b> —Motorized-fixed volume sample injection by the 90° or 180° rotation of the sample (ARS) valve. For example, M-F90 and M-F180 sample injection types.                                                                                    |
|                     | Note: Calibration the analyzer after the SAMPLE IN setting is changed.                                                                                                    |
| BASE INJECTION      | Sets the quantity of base reagent (pulses) used to add the liquid sample to the reactor for the reaction at operation range 1 (default: 2p).                                                                                                    |
| TIC ACID            | Sets the quantity of acid reagent (pulses) added to the reactor for operation range 2 (default: 2p).                                                                                                    |
| BASE                | Sets the quantity of base reagent (pulses) added to the reactor for operation range 2 (default: 8p).                                                                                                    |
| BASE OXIDATION      | Sets the base oxidation time (default: 150s). The analyzer oxidizes the sample during the base oxidation time for operation range 2.                                                                                                    |
|                     | <b>Note:</b> If $CO_2$ is released during the base oxidation time, the analyzer adds the measured $CO_2$ to the TOC result because the default setting of RESULT INTEGRATION is TOC+BASE OXID in the RESULT INTEGRATION menu.                       |
| TOC ACID            | Sets the quantity of acid reagent (pulses) added to the reactor for the TOC sparge step for operation range 2 (default: 8p).                                                                                                    |

Table 5 Oxidation Program 2—TC\_D settings

| Option    | Description                                                                                                    |
|-----------|----------------------------------------------------------------------------------------------------|
| SAMPLE IN | Sets the quantity of sample (pulses) added to the reactor for operation range 2 (default: 4p). One pulse is $\frac{1}{2}$ revolution of the pump roller.         |
|           | <b>M–V</b> (default)—Motorized-variable sample volume where sample is added with the sample pump operation.                                                      |
|           | <b>M–F</b> —Motorized-fixed volume sample injection by the 90° or 180° rotation of the sample (ARS) valve. For example, M-F90 and M-F180 sample injection types. |
|           | Note: Calibration the analyzer after the SAMPLE IN setting is changed.                                                                                           |
| ACID IN   | Sets the quantity of acid reagent (pulses) added to the reactor for the VOC oxidation phase for operation range 2 (default: 2p).                                 |
| TC ACID   | Sets the quantity of acid reagent (pulses) added to the reactor for the TC sparge step for operation range 2 (default: 9p).                                      |

### 1.17 Configure the Oxidation Program 3

Only change the oxidation analysis settings for operation range 3 with the aid of technical support.

- 1. Select MAINTENANCE > SYSTEM CONFIGURATION > OXIDATION PROGRAM 3.
  - TIC+TOC\_D analysis mode—Refer to Table 6.
  - TC\_D analysis mode—Refer to Table 6 and Table 7.
  - VOC\_D analysis mode—Refer to Table 6 and Table 7.

### Table 6 Oxidation Program 3—TIC+TOC\_D settings

| Option                                                                                                    | Description                                                                                                    |  |  |  |
|----------------------------------------------------------------------------------------------------|----------------------------------------------------------------------------------------------------|--|--|--|
| RANGE CHANGE<br>2–3                                                                                                    | Sets the concentration levels used by the analyzer to change the operation range automatically from operation range 2 to operation range 3. The RANGE CHANGE 2–3 setting is usually 105% of the highest concentration of operation range 2 for TOC.  Note: Refer to the SYSTEM RANGE DATA screen to see the three operation ranges. Select OPERATION > |  |  |  |
|                                                                                                    | SYSTEM RANGE DATA.                                                                                                    |  |  |  |
| <b>RANGE CHANGE</b> 3-2 Sets the concentration levels used by the analyzer to change the operation range auto operation range 3 to operation range 2. The RANGE CHANGE 3–2 setting is normally highest concentration of operation range 2 for TOC. |                                                                                                    |  |  |  |
|                                                                                                    | <b>Note:</b> Refer to the SYSTEM RANGE DATA screen to see the three operation ranges. Select OPERATION > SYSTEM RANGE DATA.                                                                                                    |  |  |  |
| RANGE CHANGE<br>3–1                                                                                                    | Sets the concentration levels used by the analyzer to change the operation range automatically from operation range 3 to operation range 1. The RANGE CHANGE 3–1 setting is normally 85% of the highest concentration of operation range 1 for TOC.                                                                                                    |  |  |  |
|                                                                                                    | <b>Note:</b> Refer to the SYSTEM RANGE DATA screen to see the three operation ranges. Select OPERATION > SYSTEM RANGE DATA.                                                                                                    |  |  |  |
| SAMPLE IN                                                                                                    | Sets the quantity of sample (pulses) added to the reactor for operation range 3 (default: 0p).                                                                                                    |  |  |  |
|                                                                                                    | <b>M–V</b> —Motorized-variable sample volume where sample is added with the sample pump operation.                                                                                                    |  |  |  |
|                                                                                                    | <b>MF–180</b> (default)—Motorized-fixed volume sample injection by the 180° rotation of the sample (ARS) valve.                                                                                                    |  |  |  |
|                                                                                                    | When SAMPLE IN is set to 0p, no sample is added to the reactor. Instead acid reagent (or base reagent) and oxygen gas is used to add the fixed volume of sample that is in the sample (ARS) valve.  Note: Calibration the analyzer after the SAMPLE IN setting is changed.                                                                             |  |  |  |
| BASE INJECTION                                                                                                    | Sets the quantity of base reagent (pulses) used to add the liquid sample to the reactor for the reaction at operation range 1 (default: 2p).                                                                                                    |  |  |  |
| TIC ACID                                                                                                    | Sets the quantity of acid reagent (pulses) added to the reactor for operation range 3 (default: 3p).                                                                                                    |  |  |  |
| BASE                                                                                                    | Sets the quantity of base reagent (pulses) added to the reactor at the base oxidation step for operation range 3 (default: 15p).                                                                                                    |  |  |  |
| BASE OXIDATION                                                                                                    | Sets the base oxidation time (default: 150s) and the oxygen flow (default: 10 L/h). The analyzer oxidizes the sample during the base oxidation time.                                                                                                    |  |  |  |
|                                                                                                    | <b>Note:</b> If $CO_2$ is released during the base oxidation time, the $CO_2$ is measured and added to the TOC result because the default setting of RESULT INTEGRATION is TOC+BASE OXID in the RESULT INTEGRATION menu.                                                                                                    |  |  |  |
| TOC ACID                                                                                                    | Sets the quantity of acid reagent (pulses) added to the reactor for the TOC sparge step for operation range 3 (default: 12p).                                                                                                    |  |  |  |

Table 7 Oxidation Program 3—TC\_D settings

| Option    | Description                                                                                                    |
|-----------|----------------------------------------------------------------------------------------------------|
| SAMPLE IN | Sets the quantity of sample (pulses) added to the reactor for operation range 3 (default: 1p).                                                                                                    |
|           | <b>M–V</b> (default)—Motorized-variable sample volume where sample is added with the sample pump operation.                                                                                        |
|           | MF-180 —Motorized-fixed volume sample injection by the 180° rotation of the sample (ARS) valve.                                                                                                    |
|           | When SAMPLE IN is set to 0p, no sample is added to the reactor. Instead acid reagent (or base reagent) and oxygen gas is used to add the fixed volume of sample that is in the sample (ARS) valve. |
|           | Note: Calibration the analyzer after the SAMPLE IN setting is changed.                                                                                                    |
| ACID IN   | Sets the quantity of acid reagent (pulses) added to the reactor for the VOC oxidation phase for operation range 3 (default: 2p).                                                                   |
| TC ACID   | Sets the quantity of acid reagent (pulses) added to the reactor for the TC sparge step for operation range 3 (default: 12p).                                                                       |

## 1.18 Configure the cleaning program

Configure the cleaning program to set the operation of the cleaning cycle.

- 1. Select MAINTENANCE > SYSTEM CONFIGURATION > SEQUENCE PROGRAM > CLEANING PROGRAM.
- 2. Select an option.

| Select all option. |                                                                                                    |
|--------------------|----------------------------------------------------------------------------------------------------|
| Option             | Description                                                                                                    |
| CLEANING TYPE      | Sets how the analyzer cleans the sample lines.                                                                                                    |
|                    | <b>BASE WASH</b> —Sets the analyzer to do a tubing wash cycle at the CLEANING PERIOD interval and a reactor wash cycle when the TOC concentration is more than 15000 mgC/L.                                                                                                    |
|                    | During the tubing wash cycle, base reagent is added to the bypass tubing through the sample valve. Then, the sample pump operates in reverse to wash the sample valve and sample lines with the base reagent.                                                                                                    |
|                    | During the reactor wash cycle, the base reagent, ozone and oxygen are added to the mixer reactor. The base reagent and ozone combine to clean the mixer reactor (pH > 13). The contents of the mixer reactor is pushed out of the sample out line by the oxygen pressure in the cooler and $\mathrm{CO}_2$ analyzer. |
|                    | <b>FULL REACTION</b> —During the cleaning cycle, the analyzer adds an external cleaning liquid to the reactor. The external cleaning liquid is oxidized with a full reaction cycle.                                                                                                    |
|                    | <b>REACTOR WASH</b> —During the cleaning cycle, an external cleaning liquid is added to the mixer reactor and mixed for the REACTOR WASH TIME.                                                                                                    |
|                    | <b>Note:</b> Analyzers with CLEANING TYPE set to BASE WASH cannot be set to FULL REACTION or REACTOR WASH. To change the cleaning type, mechanical and system configuration changes are necessary.                                                                                                    |
|                    | <b>Note:</b> BASE WASH is disabled during zero calibration, span calibration and grab sample measurement.                                                                                                    |
|                    | Note: BASE WASH is disabled during grab sample measurement in<br>the MANUAL REVERSE setting is set to 0 seconds (default). To<br>enable BASE WASH during grab sample measurement, the<br>analyzer must have a Manual Bypass Valve to redirect the base                                                               |

reagent to the drain.

| Option                                                             | Description                                                                                                    |
|--------------------------------------------------------------------|----------------------------------------------------------------------------------------------------|
| CLEANING START                                                     | Sets when a oxidation phase cleaning cycle is done. <b>FIRST</b> (default)—Before the number of reactions selected in CLEANING PERIOD, a cleaning cycle is done. <b>LAST</b> —After the number of reactions selected in CLEANING PERIOD, a cleaning cycle is done. |
| CLEANING PERIOD                                                    | For each sample stream, sets the number of reactions between each oxidation phase cleaning cycle (default: 100).                                                                                                    |
| CLEANING HIGH                                                      | <b>Note:</b> The CLEANING HIGH setting is not applicable when CLEANING TYPE is set to BASE WASH.                                                                                                    |
|                                                                    | Sets the number of reactions between each oxidation phase cleaning cycle when the TOC results is more than the CLEANING HIGH AL setting (default: 0).                                                                                                    |
| CLEANING HIGH AL                                                   | <b>Note:</b> The CLEANING HIGH AL setting is not applicable when CLEANING TYPE is set to BASE WASH.                                                                                                    |
|                                                                    | Sets the TOC result for the CLEANING HIGH setting (default: 1000.0 mgC/L).                                                                                                    |
| RANGE                                                              | <b>Note:</b> The RANGE setting is not applicable when CLEANING TYPE is set to BASE WASH.                                                                                                    |
|                                                                    | Sets the operation range (e.g., Range 1) for the FULL REACTION and REACTOR WASH cleaning cycles. Sets the quantity of cleaning liquid added to the reactor.                                                                                                    |
| REACTOR WASH TIME                                                  | <b>Note:</b> The REACTOR WASH TIME setting is not applicable when CLEANING TYPE is set to BASE WASH or FULL REACTION.                                                                                                    |
|                                                                    | Sets the time the cleaning liquid is mixed in the reactor during the REACTOR WASH cleaning cycle (default: 100s).                                                                                                    |
| TUBING WASH BASE<br>1<br>TUBING WASH ACID<br>TUBING WASH BASE<br>2 | When CLEANING TYPE is set to BASE WASH, sets the quantity of acid and base reagents (pulses) used to wash the sample lines, which includes the tubing between the sample valve and the bypass port, and each stream specific tubing (default: 3p, 5p, 25p).        |
| CLEANING ACID CLEANING BASE CLEANING OXID                          | When CLEANING TYPE is set to BASE WASH, sets the quantity of acid and base reagents (pulses) added to the mixer reactor during a reactor wash cycle (default: 3p, 30p). Sets the cleaning oxidation time and the flow (default: 30s, 10L/h).                       |
| NEUTRALIZATION<br>ACID<br>NEUTRALIZATION<br>BASE                   | Sets the quantity of acid and base reagent added to the mixer reactor after the reactor wash cycle is complete to make the pH neutral (default: 20p, 18p). Sets the time the reagents are mixed and the flow (default: 30s, 10L/h)                                 |
| NEUTRALIZATION                                                     | <b>Note:</b> A reactor wash cycle is done when the TOC reading is more than 15000 mgC/L.                                                                                                    |

### 1.19 Configure the reagent purge cycle

Configure the reagent purge settings. A reagent purge is done when START NEW REAGENT CYCLE, PURGE REAGENTS & ZERO or RUN REAGENTS PURGE is selected.

Do a reagent purge to move reagents through the reagent tubing to remove air bubbles and blockages.

- Select MAINTENANCE > SYSTEM CONFIGURATION > SEQUENCE PROGRAM > REAGENTS PURGE.
- **2.** Select an option.

| Option                   | Description                                                                                                    |
|--------------------------|----------------------------------------------------------------------------------------------------|
| ACID PURGE<br>BASE PURGE | Sets the total operation time of the acid and base pumps to prime the reagents during the INSTALL NEW REAGENTS cycle and the number of reactor purge cycles that follow (default: 23s, 4). |
| TIC ACID FILL            | Sets the quantity of acid reagent (pulses) added to prime the acid lines between the TOC acid valve and sample valve (default: 30p).                                                       |
| REACTOR ACID FILL        | Set the quantity of acid reagent added to the reactor at the end of the ACID&BASE PURGE and TIC ACID FILL cycles (default: 12p).                                                           |
| REACTOR BASE FILL        | Set the quantity of base reagent added to the reactor at the end of the ACID&BASE PURGE and TIC ACID FILL cycles (default: 18p).                                                           |
| REACTOR WASH<br>TIME     | Sets the time the acid and base reagents are mixed in the reactor during the REACTOR WASH TIME to balance the reactor pH and make the reactor pH neutral (default: 100s).                  |

### 1.20 Configure the CO<sub>2</sub> analyzer settings

Set the connection type and baudrate for the  $CO_2$  analyzer. Set the measurement range of the  $CO_2$  analyzer. Set the zero and span calibration values to calibrate the  $CO_2$  analyzer.

Only change the ANALYSIS GRAPH SCALE setting. Do not change the other settings.

- 1. Select MAINTENANCE > SYSTEM CONFIGURATION > CO2 ANALYZER.
- 2. Select an option.

| Option                  | Description                                                                                                    |
|-------------------------|----------------------------------------------------------------------------------------------------|
| ANALYSIS GRAPH<br>SCALE | Sets the full scale of the analysis graph on the Reaction Graph screen (default: 10000 ppm).                                                                                                    |
| INTERFACE               | Sets the connection type of the $\rm CO_2$ analyzer to analog (4–20 mA, default) or digital (RS232).                                                                                            |
| BAUDRATE                | Sets the data communication signaling speed of the $CO_2$ analyzer when INTERFACE is set to RS232 (default: 9600).                                                                              |
| CO2 ANALYZER<br>RANGE   | Sets the full scale range of the ${\rm CO_2}$ analyzer (default: 15000 ppm).                                                                                                    |
| CO2 ANALYZER CAL        | Sets the CO <sub>2</sub> analyzer range and the CO <sub>2</sub> analyzer zero and span calibration values. Please contact technical support if changes to the calibration values are necessary. |

### 1.21 Configure the cooler settings

Set the cooler setpoint temperature and operation mode. Set the cooler control operation.

- Select MAINTENANCE > SYSTEM CONFIGURATION > COOLER PROGRAM.
- 2. Select an option.

#### Option Description COOLER Sets the cooler setpoint temperature (default: 16 °C) and the operation mode (default: DIFF). **DIFF** (differential temperature mode)—The cooler setpoint is the ambient temperature, which is the analyzer temperature minus the COOLER setting. For example, if the analyzer temperature is 20 °C, the cooler setpoint is 4 °C when the COOLER setting is 16 °C. **F** (fixed temperature mode)—The cooler setpoint is a fixed temperature (e.g., 5 °C). **B**(backup mode)—The cooler is controlled by the fixed PWM (pulse width modulation) operation. Note: The cooler operates in backup mode when a cooler fault occurs. A 54\_COOLER LOW TEMP warning occurs if the cooler temperature is less than 2 °C (35.6 °F) for more than 600 seconds. A 55\_COOLER HIGH TEMP warning occurs if the cooler temperature is 5 °C (9 °F) more than the cooler setpoint temperature and more than 8 °C (14 °F) below the ambient temperature for more than 600 seconds. Backup mode is cancelled when the fault is acknowledged. **BACKUP** Sets the cooler control operation (default: 30%), which uses a PWM (pulse width **PWM** modulation) period of 10 seconds to get to the cooler setpoint temperature for all of the cooler operation modes. For example, when BACKUP PWM is set to 30%, the cooler is set to on for 3 seconds and then set to off for 7 seconds. When a cooler fault occurs, the cooler operates in backup mode. In backup mode, the cooler is controlled by the fixed PWM operation. In backup mode, the

COOLER settings and the temperature sensor information are ignored.

### 1.22 Configure the ozone destructor

Set the operation mode for the ozone destructor heater.

- Select MAINTENANCE > SYSTEM CONFIGURATION > OZONE DESTR PROGRAM.
- 2. Select an option.

| Option                 | Description                                                                                                    |
|------------------------|----------------------------------------------------------------------------------------------------|
| PURGE<br>CYCLE<br>MODE | <b>AUTO</b> (default)—The ozone destructor heater and the cooler are controlled by the PURGE CYCLE FLOW and AUTO PURGE CYCLE settings. <b>OFF</b> —The ozone destructor heater and the cooler operate normally.                     |
|                        | <b>MAN</b> —The ozone destructor heater and the cooler are controlled by the MAN PURGE CYCLE setting.                                                                                                    |
| PURGE<br>CYCLE<br>FLOW | <b>Note:</b> The PURGE CYCLE FLOW setting is only available when PURGE CYCLE MODE is set to AUTO.                                                                                                    |
|                        | Sets a limit for the flow test (default: 48 L/h). When the flow measured during the flow test is less than the PURGE CYCLE FLOW setting, the ozone destructor heater and the cooler are controlled by the AUTO PURGE CYCLE setting. |

### **Advanced configuration**

| Option                 | Description                                                                                                    |
|------------------------|----------------------------------------------------------------------------------------------------|
| AUTO<br>PURGE<br>CYCLE | <b>Note:</b> The AUTO PURGE CYCLE setting is only available when PURGE CYCLE MODE is set to AUTO.                                                                                                    |
|                        | The first setting is the number of analysis cycles the ozone destructor heater is set to off (default: 15). The second setting is the number of analysis cycles the ozone destructor heater and the cooler are set to off (default: 15).                                                                                                    |
|                        | The analyzer uses the AUTO PURGE CYCLE settings after the flow test is done.                                                                                                    |
| MAN<br>PURGE<br>CYCLE  | <b>Note:</b> The MAN PURGE CYCLE setting is only available when PURGE CYCLE MODE is set to MAN.                                                                                                    |
|                        | The first setting is the number of analysis cycles the ozone destructor and the cooler operate as normal (default: 2000). The second parameter is the number of analysis cycles the ozone destructor heater is set to off (default: 15). The third setting is the number of analysis cycles the ozone destructor heater and cooler are set to off (default: 15). |

## 1.23 Hardware configuration

The MAINTENANCE > SYSTEM CONFIGURATION > HARDWARE CONFIGURATION menus are for factory use only.

### Section 2 4-20 mA output modes

Set the 4-20 mA outputs to one of the three modes that follow:

- DIRECT (direct mode)—Each channel (4-20 mA output) shows a specified stream (STREAM 1) and result type (e.g., TOC).
- STREAM MUX (stream multiplex mode)—Channel 1 identifies the stream (e.g., STREAM 1). Channels 2 to 6 are configured to show one result type each (e.g., TOC). Channels 2 to 6 show the results for the streams in the OUTPUT 1 to 6 settings.
- **FULL MUX** (full multiplex mode)—Only four channels are necessary to show all of the result types from all of the streams. Channel 1 identifies the stream (e.g., STREAM 1). Channel 2 identifies the result type (e.g., TOC). Channel 3 shows the streams and result types in the OUTPUT 1 to 6 settings. Channel 4 shows the 24-average results for the streams and result types in the OUTPUT 1 to 6 settings.

A small amount of processing (normally with a programmable logic controller) is necessary when a multiplex mode is used.

### 2.1 Stream multiplex mode

In stream multiplex mode, Channel 1 (4–20 mA Output 1) changes its 4–20 mA signal at regular intervals to identify the sample stream or manual (grab sample) stream<sup>1</sup>. Refer to Table 8.

Channels 2 to 6 (4–20 mA Outputs 2 to 6) each show one result type (e.g., TIC, TOC) as configured in the CHANNEL settings. Refer to *Configure the 4–20 mA outputs* in the Installation and Operation Manual. Channels 2 to 6 change at 20 second intervals (default).

The sequence is as follows:

- 1. The 4-20mA READ relay is set to off. Channel 1 is set to 4 mA (change level).
- 2. Wait the configured time delay (SIGNAL HOLD TIME, default: 10 seconds).
- 3. Channels 2 to 6 show the sample stream results identified in the OUTPUT settings in the 4-20mA PROGRAM menu.
- 4. Channel 1 is set to the first sample stream (STREAM 1).
- 5. Wait 1 second.
- **6.** The 4-20mA READ relay is set to on.
- **7.** Wait the configured time delay (SIGNAL HOLD TIME, default: 10 seconds).
- **8.** Steps 1 to 7 are done again for each sample stream (e.g., STREAM 2) and manual stream (MANUAL 1). When done, continue to step 9.
- 9. The 4-20mA READ relay is set to off. Channel 1 is set to 4 mA (change level).
- **10.** Wait for a new result or the configured time (update period), then go to step 2.

Since the channel signals in stream multiplex mode change at regular intervals, it is necessary to get the analyzer and the external device that receives the channel signals synchronized. Use one of the two signals that follow to get the analyzer and the external device synchronized:

- Channel 1 (analog output)
- 4-20mA READ relay (digital output)

The 4-20mA READ relay is set to on 1 second after the 4–20 mA signals change on Channels 1–6. Configure one relay to be a 4-20mA READ relay, refer to *Configure the relays* in the Installation and Operation Manual.

When Channel 1 is set to 4 mA (change level) and the 4-20mA READ signal is set to off, the Channel 2 to 6 signals stay at the last value.

The stream identification channel (Channel 1) identifies the sample stream for the first 10 seconds (default), then goes to 4 mA (change level) for 10 seconds (default).

| Table 8 Channel 1 sign | nals |
|------------------------|------|
|------------------------|------|

| Stream       | Output | Stream   | Output |
|--------------|--------|----------|--------|
| Change level | 4 mA   | MANUAL 3 | 13 mA  |
| STREAM 1     | 5 mA   | MANUAL 4 | 14 mA  |
| STREAM 2     | 6 mA   | MANUAL 5 | 15 mA  |
| STREAM 3     | 7 mA   | MANUAL 6 | 16 mA  |
| STREAM 4     | 8 mA   | CAL      | 17 mA  |
| STREAM 5     | 9 mA   | CAL Z    | 18 mA  |
| STREAM 6     | 10 mA  | CAL S    | 19 mA  |
| MANUAL 1     | 11 mA  | Reserved | 20 mA  |
| MANUAL 2     | 12 mA  |          |        |

#### 2.2 Full multiplex mode

In full multiplex mode, only three 4–20 mA outputs are necessary to show all of the result types for all of the sample streams and manual (grab sample) streams.

Channel 1 (4–20 mA Output 1) changes its 4–20 mA signal at regular intervals to identify the sample stream or manual (grab sample) stream<sup>2</sup>. Refer to Table 8 on page 24.

Channel 2 (4–20 mA Output 2) changes its 4–20 mA signal at the same interval as Channel 1 to identify the result type<sup>3</sup> (e.g., TIC). Refer to Table 9.

Channel 3 (4–20 mA Output 3) is the INST result channel. Channel 3 shows the result at the end of each reaction for 20 seconds (default).

Channel 4 (4–20 mA Output 4) is the AVRG result channel. Channel 4 shows the 24-hour average result. The Channel 4 signal changes at the AVERAGE UPDATE time selected in SYSTEM CONFIGURATION > SEQUENCE PROGRAM > AVERAGE PROGRAM.

The sequence is as follows:

- The 4-20mA READ relay is set to off. Channel 1 and Channel 2 are set to 4 mA (change level and not defined level).
- 2. Wait the configured time delay (SIGNAL HOLD TIME, default: 10 seconds).
- **3.** Channel 2 is set to the first result type (TIC).
- **4.** Channel 3 and 4 show the stream reaction result.
- **5.** Channel 1 is set to the first sample stream (STREAM 1).
- 6. Wait 1 second.
- 7. The 4-20mA READ relay is set to on.
- 8. Wait the configured time delay (SIGNAL HOLD TIME, default: 10 seconds).
- **9.** Steps 1 to 8 are done again for each result type. When done, continue to step 10.
- **10.** Steps 1 to 9 are done again for each sample stream (e.g., STREAM 2) and manual stream (MANUAL 1). When done, continue to step 11.
- **11.** The 4-20mA READ relay is set to off. Channel 1 and Channel 2 are set to 4 mA (change level and not defined level).
- **12.** Wait for a new result or the configured time (update period), then go to step 2.

Since the channel signals in stream multiplex mode change at regular intervals, it is necessary to get the analyzer and the external device that receives the channel signals

<sup>&</sup>lt;sup>2</sup> The stream identification channel (Channel 1) identifies the sample stream for the first 10 seconds (default), then goes to 4 mA (change level) for 10 seconds (default).

<sup>&</sup>lt;sup>3</sup> The result type channel (Channel 2) identifies the result type for the first 10 seconds (default), then goes to 4 mA (not defined level for 10 seconds.

synchronized. Use one of the two signals that follow to get the analyzer and the external device synchronized:

- Channel 1 (analog output)
- 4-20mA READ relay (digital output)

The 4-20mA READ relay is set to on 1 second after the 4–20 mA signals change on Channels 1–6. Configure one relay to be a 4-20mA READ relay, refer to *Configure the relays* in the Installation and Operation Manual.

When Channel 1 is set to 4 mA (change level) and the 4-20mA READ signal is set to off, the Channel 3 and 4 signals stay at the last value.

Table 9 Channel 2 signals

| Result type       | Output | Result type              | Output      |
|-------------------|--------|--------------------------|-------------|
| Not defined level | 4 mA   | BOD                      | 10 mA       |
| TIC               | 5 mA   | LPI (lost product index) | 11 mA       |
| TOC               | 6 mA   | LP (lost product)        | 12 mA       |
| TC                | 7 mA   | TOC kg/h                 | 13 mA       |
| VOC               | 8 mA   | Reserved                 | 14 mA       |
| COD               | 9 mA   | Reserved                 | 15 to 20 mA |

| 4-20 | mΑ | outp | ut n | nodes |
|------|----|------|------|-------|
|------|----|------|------|-------|

# Section 3 Modbus register maps

### 3.1 Measurement registers

#### Stream 1 measurements

| Name               | Description                                             | Register     | Data type                             |
|--------------------|---------------------------------------------------------|--------------|---------------------------------------|
| STREAM_1_RLOG_TIC  | Stream 1: Last total inorganic carbon measurement       | 40001, 40002 | float, read only                      |
| STREAM_1_RLOG_TOC  | Stream 1: Last total organic carbon measurement         | 40003, 40004 | -1.0 <sup>6</sup> to 1.0 <sup>6</sup> |
| STREAM_1_RLOG_TC   | Stream 1: Last total carbon measurement                 | 40005, 40006 |                                       |
| STREAM_1_RLOG_VOC  | Stream 1: Last volatile organic carbon measurement      | 40007, 40008 |                                       |
| STREAM_1_RLOG_COD  | Stream 1: Last chemical oxygen demand measurement       | 40013, 40014 |                                       |
| STREAM_1_RLOG_BOD  | Stream 1: Last biochemical oxygen demand measurement    | 40015, 40016 |                                       |
| STREAM_1_RLOG_LPI  | Stream 1: Last calculated lost product index (%) result | 40017, 40018 |                                       |
| STREAM_1_RLOG_LP   | Stream 1: Last calculated lost product (L/h) result     | 40019, 40020 |                                       |
| STREAM_1_RLOG_FLOW | Stream 1: Last flow meter measurement                   | 40021, 40022 |                                       |
| STREAM_1_RLOG_TW   | Stream 1: Total waste result                            | 40023, 40024 |                                       |

**Note:** When a register is read, the value in the \_TIME register for that register (e.g., STREAM\_1\_RLOG\_TIC\_TIME) is updated.

#### Stream 2 measurements

| Name               | Description                                             | Register     | Data type                             |
|--------------------|---------------------------------------------------------|--------------|---------------------------------------|
| STREAM_2_RLOG_TIC  | Stream 2: Last total inorganic carbon measurement       | 40029, 40030 | float, read only                      |
| STREAM_2_RLOG_TOC  | Stream 2: Last total organic carbon measurement         | 40031, 40032 | -1.0 <sup>6</sup> to 1.0 <sup>6</sup> |
| STREAM_2_RLOG_TC   | Stream 2: Last total carbon measurement                 | 40033, 40034 |                                       |
| STREAM_2_RLOG_VOC  | Stream 2: Last volatile organic carbon measurement      | 40035, 40036 |                                       |
| STREAM_2_RLOG_COD  | Stream 2: Last chemical oxygen demand measurement       | 40041, 40042 |                                       |
| STREAM_2_RLOG_BOD  | Stream 2: Last biochemical oxygen demand measurement    | 40043, 40044 |                                       |
| STREAM_2_RLOG_LPI  | Stream 2: Last calculated lost product index (%) result | 40045, 40046 |                                       |
| STREAM_2_RLOG_LP   | Stream 2: Last calculated lost product (L/h) result     | 40047, 40048 |                                       |
| STREAM_2_RLOG_FLOW | Stream 2: Last flow meter measurement                   | 40049, 40050 |                                       |
| STREAM_2_RLOG_TW   | Stream 2: Total waste result                            | 40051, 40052 |                                       |

**Note:** When a register is read, the value in the \_TIME register for that register (e.g., STREAM\_1\_RLOG\_TIC\_TIME) is updated.

#### Stream 3 measurements

| Name               | Description                                             | Register     | Data type                             |
|--------------------|---------------------------------------------------------|--------------|---------------------------------------|
| STREAM_3_RLOG_TIC  | Stream 3: Last total inorganic carbon measurement       | 40057, 40058 | float, read only                      |
| STREAM_3_RLOG_TOC  | Stream 3: Last total organic carbon measurement         | 40059, 40060 | -1.0 <sup>6</sup> to 1.0 <sup>6</sup> |
| STREAM_3_RLOG_TC   | Stream 3: Last total carbon measurement                 | 40061, 40062 |                                       |
| STREAM_3_RLOG_VOC  | Stream 3: Last volatile organic carbon measurement      | 40063, 40064 |                                       |
| STREAM_3_RLOG_COD  | Stream 3: Last chemical oxygen demand measurement       | 40069, 40070 |                                       |
| STREAM_3_RLOG_BOD  | Stream 3: Last biochemical oxygen demand measurement    | 40071, 40072 |                                       |
| STREAM_3_RLOG_LPI  | Stream 3: Last calculated lost product index (%) result | 40073, 40074 |                                       |
| STREAM_3_RLOG_LP   | Stream 3: Last calculated lost product (L/h) result     | 40075, 40076 |                                       |
| STREAM_3_RLOG_FLOW | Stream 3: Last flow meter measurement                   | 40077, 40078 |                                       |
| STREAM_3_RLOG_TW   | Stream 3: Total waste result                            | 40079, 40080 |                                       |

**Note:** When a register is read, the value in the \_TIME register for that register (e.g., STREAM\_1\_RLOG\_TIC\_TIME) is updated.

#### Stream 4 measurements

| Name              | Description                                             | Register     | Data type                             |
|-------------------|---------------------------------------------------------|--------------|---------------------------------------|
| STREAM_4_RLOG_TIC | Stream 4: Last total inorganic carbon measurement       | 40085, 40086 | float, read only                      |
| STREAM_4_RLOG_TOC | Stream 4: Last total organic carbon measurement         | 40087, 40088 | -1.0 <sup>6</sup> to 1.0 <sup>6</sup> |
| STREAM_4_RLOG_TC  | Stream 4: Last total carbon measurement                 | 40089, 40090 |                                       |
| STREAM_4_RLOG_VOC | Stream 4: Last volatile organic carbon measurement      | 40091, 40092 |                                       |
| STREAM_4_RLOG_COD | Stream 4: Last chemical oxygen demand measurement       | 40097, 40098 |                                       |
| STREAM_4_RLOG_BOD | Stream 4: Last biochemical oxygen demand measurement    | 40099, 40100 |                                       |
| STREAM_4_RLOG_LPI | Stream 4: Last calculated lost product index (%) result | 40101, 40102 |                                       |

**Note:** When a register is read, the value in the \_TIME register for that register (e.g., STREAM\_1\_RLOG\_TIC\_TIME) is updated.

#### Stream 5 measurements

| Name              | Description                                             | Register     | Data type                             |
|-------------------|---------------------------------------------------------|--------------|---------------------------------------|
| STREAM_5_RLOG_TIC | Stream 5: Last total inorganic carbon measurement       | 40107, 40108 | float, read only                      |
| STREAM_5_RLOG_TOC | Stream 5: Last total organic carbon measurement         | 40109, 40110 | -1.0 <sup>6</sup> to 1.0 <sup>6</sup> |
| STREAM_5_RLOG_TC  | Stream 5: Last total carbon measurement                 | 40111, 40112 |                                       |
| STREAM_5_RLOG_VOC | Stream 5: Last volatile organic carbon measurement      | 40113, 40114 |                                       |
| STREAM_5_RLOG_COD | Stream 5: Last chemical oxygen demand measurement       | 40119, 40120 |                                       |
| STREAM_5_RLOG_BOD | Stream 5: Last biochemical oxygen demand measurement    | 40121, 40122 |                                       |
| STREAM_5_RLOG_LPI | Stream 5: Last calculated lost product index (%) result | 40123, 40124 |                                       |

**Note:** When a register is read, the value in the \_TIME register for that register (e.g., STREAM\_1\_RLOG\_TIC\_TIME) is updated.

#### Stream 6 measurements

| Name              | Description                                             | Register     | Data type                             |
|-------------------|---------------------------------------------------------|--------------|---------------------------------------|
| STREAM_6_RLOG_TIC | Stream 6: Last total inorganic carbon measurement       | 40129, 40130 | float, read only                      |
| STREAM_6_RLOG_TOC | Stream 6: Last total organic carbon measurement         | 40131, 40132 | -1.0 <sup>6</sup> to 1.0 <sup>6</sup> |
| STREAM_6_RLOG_TC  | Stream 6: Last total carbon measurement                 | 40133, 40134 |                                       |
| STREAM_6_RLOG_VOC | Stream 6: Last volatile organic carbon measurement      | 40135, 40136 |                                       |
| STREAM_6_RLOG_COD | Stream 6: Last chemical oxygen demand measurement       | 40141, 40142 |                                       |
| STREAM_6_RLOG_BOD | Stream 6: Last biochemical oxygen demand measurement    | 40143, 40144 |                                       |
| STREAM_6_RLOG_LPI | Stream 6: Last calculated lost product index (%) result | 40145, 40146 |                                       |

**Note:** When a register is read, the value in the \_TIME register for that register (e.g., STREAM\_1\_RLOG\_TIC\_TIME) is updated.

## 3.2 Measurement time registers

#### Stream 1 measurement times

| Name                    | Description                                                                 | Register     | Data type                                   |
|-------------------------|-----------------------------------------------------------------------------|--------------|---------------------------------------------|
| STREAM_1_RLOG_TIC_TIME  | Stream 1 Time and date of the last total inorganic carbon measurement       | 40300, 40301 | integer, read only 0x00000000 to 0xFFFFFFFF |
| STREAM_1_RLOG_TOC_TIME  | Stream 1 Time and date of the last total organic carbon measurement         | 40302, 40303 |                                             |
| STREAM_1_RLOG_TC_TIME   | Stream 1 Time and date of the last total carbon measurement                 | 40304, 40305 |                                             |
| STREAM_1_RLOG_VOC_TIME  | Stream 1 Time and date of the last volatile organic carbon measurement      | 40306, 40307 |                                             |
| STREAM_1_RLOG_COD_TIME  | Stream 1 Time and date of the last chemical oxygen demand measurement       | 40312, 40313 |                                             |
| STREAM_1_RLOG_BOD_TIME  | Stream 1 Time and date of the last biochemical oxygen demand measurement    | 40314, 40315 |                                             |
| STREAM_1_RLOG_LPI_TIME  | Stream 1 Time and date of the last calculated lost product index (%) result | 40316, 40317 |                                             |
| STREAM_1_RLOG_LP_TIME   | Stream 1 Time and date of the last calculated lost product (L/h) result     | 40318, 40319 |                                             |
| STREAM_1_RLOG_FLOW_TIME | Stream 1 Time and date of the last flow meter reading.                      | 40320, 40321 |                                             |
| STREAM_1_RLOG_TW_TIME   | Stream 1 Time and date of the last calculated total waste result.           | 40322, 40323 |                                             |

#### Stream 2 measurement times

| Name                    | Description                                                                 | Register     | Data type                                   |
|-------------------------|-----------------------------------------------------------------------------|--------------|---------------------------------------------|
| STREAM_2_RLOG_TIC_TIME  | Stream 2 Time and date of the last total inorganic carbon measurement       | 40328, 40329 | integer, read only 0x00000000 to 0xFFFFFFFF |
| STREAM_2_RLOG_TOC_TIME  | Stream 2 Time and date of the last total organic carbon measurement         | 40330, 40331 |                                             |
| STREAM_2_RLOG_TC_TIME   | Stream 2 Time and date of the last total carbon measurement                 | 40332, 40333 |                                             |
| STREAM_2_RLOG_VOC_TIME  | Stream 2 Time and date of the last volatile organic carbon measurement      | 40334, 40335 |                                             |
| STREAM_2_RLOG_COD_TIME  | Stream 2 Time and date of the last chemical oxygen demand measurement       | 40340, 40341 |                                             |
| STREAM_2_RLOG_BOD_TIME  | Stream 2 Time and date of the last biochemical oxygen demand measurement    | 40342, 40343 |                                             |
| STREAM_2_RLOG_LPI_TIME  | Stream 2 Time and date of the last calculated lost product index (%) result | 40344, 40345 |                                             |
| STREAM_2_RLOG_LP_TIME   | Stream 2 Time and date of the last calculated lost product (L/h) result     | 40346, 40347 |                                             |
| STREAM_2_RLOG_FLOW_TIME | Stream 2 Time and date of the last flow meter reading.                      | 40348, 40349 |                                             |
| STREAM_2_RLOG_TW_TIME   | Stream 2 Time and date of the last calculated total waste result.           | 40350, 40351 |                                             |

#### Stream 3 measurement times

| Name                    | Description                                                                 | Register     | Data type                                   |
|-------------------------|-----------------------------------------------------------------------------|--------------|---------------------------------------------|
| STREAM_3_RLOG_TIC_TIME  | Stream 3 Time and date of the last total inorganic carbon measurement       | 40356, 40357 | integer, read only 0x00000000 to 0xFFFFFFFF |
| STREAM_3_RLOG_TOC_TIME  | Stream 3 Time and date of the last total organic carbon measurement         | 40358, 40359 |                                             |
| STREAM_3_RLOG_TC_TIME   | Stream 3 Time and date of the last total carbon measurement                 | 40360, 40361 |                                             |
| STREAM_3_RLOG_VOC_TIME  | Stream 3 Time and date of the last volatile organic carbon measurement      | 40362, 40363 |                                             |
| STREAM_3_RLOG_COD_TIME  | Stream 3 Time and date of the last chemical oxygen demand measurement       | 40368, 40369 |                                             |
| STREAM_3_RLOG_BOD_TIME  | Stream 3 Time and date of the last biochemical oxygen demand measurement    | 40370, 40371 |                                             |
| STREAM_3_RLOG_LPI_TIME  | Stream 3 Time and date of the last calculated lost product index (%) result | 40372, 40373 |                                             |
| STREAM_3_RLOG_LP_TIME   | Stream 3 Time and date of the last calculated lost product (L/h) result     | 40374, 40375 |                                             |
| STREAM_3_RLOG_FLOW_TIME | Stream 3 Time and date of the last flow meter reading.                      | 40376, 40377 |                                             |
| STREAM_3_RLOG_TW_TIME   | Stream 3 Time and date of the last calculated total waste result.           | 40378, 40379 |                                             |

#### Stream 4 measurement times

| Name                   | Description                                                                 | Register     | Data type                                   |
|------------------------|-----------------------------------------------------------------------------|--------------|---------------------------------------------|
| STREAM_4_RLOG_TIC_TIME | Stream 4 Time and date of the last total inorganic carbon measurement       | 40384, 40385 | integer, read only 0x000000000 to 0xFFFFFFF |
| STREAM_4_RLOG_TOC_TIME | Stream 4 Time and date of the last total organic carbon measurement         | 40386, 40387 |                                             |
| STREAM_4_RLOG_TC_TIME  | Stream 4 Time and date of the last total carbon measurement                 | 40388, 40389 |                                             |
| STREAM_4_RLOG_VOC_TIME | Stream 4 Time and date of the last volatile organic carbon measurement      | 40390, 40391 |                                             |
| STREAM_4_RLOG_COD_TIME | Stream 4 Time and date of the last chemical oxygen demand measurement       | 40396, 40397 |                                             |
| STREAM_4_RLOG_BOD_TIME | Stream 4 Time and date of the last biochemical oxygen demand measurement    | 40398, 40399 |                                             |
| STREAM_4_RLOG_LPI_TIME | Stream 4 Time and date of the last calculated lost product index (%) result | 40400, 40401 |                                             |

#### Stream 5 measurement times

| Name                   | Description                                                        | Register     | Data type               |
|------------------------|--------------------------------------------------------------------|--------------|-------------------------|
| STREAM_5_RLOG_TIC_TIME | Stream 5                                                           | 40406, 40407 | integer, read only      |
|                        | Time and date of the last total inorganic carbon measurement       |              | 0x00000000 to 0xFFFFFFF |
| STREAM_5_RLOG_TOC_TIME | Stream 5                                                           | 40408, 40409 |                         |
|                        | Time and date of the last total organic carbon measurement         |              |                         |
| STREAM_5_RLOG_TC_TIME  | Stream 5                                                           | 40410, 40411 |                         |
|                        | Time and date of the last total carbon measurement                 |              |                         |
| STREAM_5_RLOG_VOC_TIME | Stream 5                                                           | 40412, 40413 |                         |
|                        | Time and date of the last volatile organic carbon measurement      |              |                         |
| STREAM_5_RLOG_COD_TIME | Stream 5                                                           | 40418, 40419 |                         |
|                        | Time and date of the last chemical oxygen demand measurement       |              |                         |
| STREAM_5_RLOG_BOD_TIME | Stream 5                                                           | 40420, 40421 |                         |
|                        | Time and date of the last biochemical oxygen demand measurement    |              |                         |
| STREAM_5_RLOG_LPI_TIME | Stream 5                                                           | 40422, 40423 |                         |
|                        | Time and date of the last calculated lost product index (%) result |              |                         |

#### Stream 6 measurement times

| Name                   | Description                                                                 | Register     | Data type                                   |
|------------------------|-----------------------------------------------------------------------------|--------------|---------------------------------------------|
| STREAM_6_RLOG_TIC_TIME | Stream 6 Time and date of the last total inorganic carbon measurement       | 40428, 40429 | integer, read only 0x000000000 to 0xFFFFFFF |
| STREAM_6_RLOG_TOC_TIME | Stream 6 Time and date of the last total organic carbon measurement         | 40430, 40431 |                                             |
| STREAM_6_RLOG_TC_TIME  | Stream 6 Time and date of the last total carbon measurement                 | 40432, 40433 |                                             |
| STREAM_6_RLOG_VOC_TIME | Stream 6 Time and date of the last volatile organic carbon measurement      | 40434, 40435 |                                             |
| STREAM_6_RLOG_COD_TIME | Stream 6 Time and date of the last chemical oxygen demand measurement       | 40440, 40441 |                                             |
| STREAM_6_RLOG_BOD_TIME | Stream 6 Time and date of the last biochemical oxygen demand measurement    | 40442, 40443 |                                             |
| STREAM_6_RLOG_LPI_TIME | Stream 6 Time and date of the last calculated lost product index (%) result | 40444, 40445 |                                             |

## 3.3 Sample status registers

| Name                  | Description                                                                     | Register     | Data type                                   |
|-----------------------|---------------------------------------------------------------------------------|--------------|---------------------------------------------|
| RLOG_SMPL_STATUS      | Sample status Quality of the sample, which is measured by the ultrasonic sensor | 40200, 40201 | float, read only<br>0.0 to 100.0            |
| RLOG_SMPL_STATUS_TIME | Time and date of the last sample status measurement                             | 40202, 40203 | integer, read only 0x000000000 to 0xFFFFFFF |

**Note:** When a register is read, the value in the \_TIME register for that register is updated.

## 3.4 Settings registers

| Name             | Description                                                | Register               | Data type              | Min/Max                           |
|------------------|------------------------------------------------------------|------------------------|------------------------|-----------------------------------|
| DEVICE_ADDR      | DEVICE BUS ADDRESS setting                                 | 40500                  | integer,<br>read/write | 0x0000 to 0x00C8                  |
| DEVICE_ID        | DEVICE ID setting                                          | 40501                  | integer,<br>read/write | 0x0000 to 0xFFFF                  |
| MANUF_ID         | MANUFACTURE ID setting                                     | 40502                  | integer,<br>read/write | 0x0000 to 0x00FF                  |
| DEVICE_SERIAL_ID | SERIAL NUMBER setting                                      | 40503, 40504,<br>40505 | uint48, read only      | 0x000000000000 to<br>0xFFFFFFFFFF |
| PROTO_REV        | Modbus protocol implementation revision rev AA.BB = 0xAABB | 40506                  | integer, read only     | 0x0000 to 0x9999                  |

## Modbus register maps

| Name                         | Description                                                                                                    | Register                                                        | Data type              | Min/Max                     |
|------------------------------|----------------------------------------------------------------------------------------------------|-----------------------------------------------------------------|------------------------|-----------------------------|
| FRMW_REV                     | FIRMWARE REVsetting rev AA.BB = 0xAABB                                                                                                    | 40507                                                           | integer, read only     | 0x0000 to 0x9999            |
| REGS_MAP_REV                 | REGISTERS MAP REV setting rev AA.BB = 0xAABB                                                                                                    | 40508                                                           | integer, read only     | 0x0000 to 0x9999            |
| LOCATION_STR                 | LOCATION TAG setting Note: Null terminate the string if there are less than 16 characters.                                                                             | 40509, 40510,<br>40511, 40512,<br>40513, 40514,<br>40515, 40516 | string, read/write     | 16 characters maximum       |
| BAUDRATE                     | BAUDRATE setting<br>0 = 1200 bps<br>1 = 2400 bps<br>2 = 4800 bps<br>3 = 9600 bps<br>4 = 14400 bps<br>5 = 19200 bps<br>6 = 38400 bps<br>7 = 57600 bps<br>8 = 115200 bps | 40517                                                           | integer,<br>read/write | 0x0000 to 0x0008            |
| SYS_TIMEDATE4                | System time and date in seconds since January 1, 1970.                                                                                                    | 40518, 40519                                                    | integer,<br>read/write | 0x00000000 to<br>0xFFFFFFF  |
| SYS_TIME <sup>4</sup>        | System time in higher/lower bytes<br>HH:MM = 0xHHMM                                                                                                    | 40520                                                           | integer,<br>read/write | 0x0000 to 0x3B3B            |
| SYS_DATE <sup>4</sup>        | System date in 4 bytes Higher word DAY:MON = 0xDDMM Lower word YEAR = 0x0YYY                                                                                           | 40521, 40522                                                    | integer,<br>read/write | 0x00000000 to<br>0x1F0C0833 |
| REACT_TIC_RANGE15            | TIC range 1                                                                                                    | 40550, 40551                                                    | float, read only       | 0.0 to 1000000.0            |
| REACT_TIC_RANGE25            | TIC range 2                                                                                                    | 40552, 40553                                                    |                        |                             |
| REACT_TIC_RANGE35            | TIC range 3                                                                                                    | 40554, 40555                                                    |                        |                             |
| REACT_TOC_RANGE15            | TOC range 1                                                                                                    | 40556, 40557                                                    |                        |                             |
| REACT_TOC_RANGE25            | TOC range 2                                                                                                    | 40558, 40559                                                    |                        |                             |
| REACT_TOC_RANGE35            | TOC range 3                                                                                                    | 40560, 40561                                                    |                        |                             |
| REACT_TC_RANGE15             | TC range 1                                                                                                    | 40562, 40563                                                    |                        |                             |
| REACT_TC_RANGE2 <sup>5</sup> | TC range 2                                                                                                    | 40564, 40565                                                    |                        |                             |
| REACT_TC_RANGE35             | TC range 3                                                                                                    | 40566, 40567                                                    |                        |                             |

This register cannot be changed until the system is fully stopped.
 Shown as 0.0 if in the analysis mode for this result is not available.

# 3.5 Calibration registers

| Name                             | Description                                                                                                    | Register        | Data type              | Min/Max                               |  |
|----------------------------------|----------------------------------------------------------------------------------------------------|-----------------|------------------------|---------------------------------------|--|
| AUTOCAL_PROG                     | Auto calibration day bit 0 = off bit 1 = Monday bit 2 = Tuesday bit 3 = Wednesday bit 4 = Thursday bit 5 = Friday bit 6 = Saturday                                                                                                    | 40700           | integer, read<br>only  | 0x0000 to 0x000F                      |  |
| AUTOCAL_PROG_TIME                | bit 7 = Sunday  Time of scheduled auto calibration in higher/lower bytes HH:MM = 0xHHMM                                                                                                    | 40701           | integer, read<br>only  | 0x0000 to 0x3B3B                      |  |
| CLOG_CAL_SELECT <sup>6</sup>     | Calibration type 0 = TIC 1 = TOC 2 = TC 3 = TN                                                                                                    | 40702           | integer,<br>read/write | 0x0000 to 0x0004                      |  |
| CLOG_CAL1_SPAN_STATUS            | Status of the last span calibration                                                                                                    | 40703           | integer, read          | 0x0000 to 0x007F                      |  |
| CLOG_CAL2_SPAN_STATUS            |                                                                                                    | 40717           | only                   |                                       |  |
| CLOG_CAL3_SPAN_STATUS            | bit 1 = check bit 2 = calibration successful bit 3 = result outside band bit 4 = calculated from other range bit 5 = calculated from TOC/TC result bit 6 = entered by operator  Note: If a calibration failure occurs on the master range, it is necessary to update the derived results status also. | 40731           |                        |                                       |  |
| Note: The CLOG_CALx register val | lues are only updated when the associated Cl                                                                                                    | OG_CALx_SPA     | N_STATUS registe       | er is read.                           |  |
| CLOG_CAL1_SPAN_TIME              | Time and date of the last span calibration                                                                                                    | 40704,<br>40705 | integer, read<br>only  | 0x00000000 to<br>0xFFFFFFF            |  |
| CLOG_CAL2_SPAN_TIME              |                                                                                                    | 40718,<br>40719 |                        |                                       |  |
| CLOG_CAL3_SPAN_TIME              |                                                                                                    | 40732,<br>40733 |                        |                                       |  |
| CLOG_CAL1_SPAN_STD               | Calibration standard  Note: Null if bits 4–6 are set in the                                                                                                    | 40706,<br>40707 | float, read only       | -1.0 <sup>6</sup> to 1.0 <sup>6</sup> |  |
| CLOG_CAL2_SPAN_STD               | STATUS register.                                                                                                    | 40720,<br>40721 |                        |                                       |  |
| CLOG_CAL3_SPAN_STD               |                                                                                                    | 40734,<br>40735 |                        |                                       |  |

<sup>&</sup>lt;sup>6</sup> This register value changes the values of the CLOG registers that follow.

## Modbus register maps

| Name                  | Description                                                                  | Register        | Data type          | Min/Max                               |
|-----------------------|------------------------------------------------------------------------------|-----------------|--------------------|---------------------------------------|
| CLOG_CAL1_SPAN_RSLT   | Calibration results  Note: Null if bits 4–6 are set in the  STATUS register. | 40708,<br>40709 | float, read only   | -1.0 <sup>6</sup> to 1.0 <sup>6</sup> |
| CLOG_CAL2_SPAN_RSLT   | STATUS register.                                                             | 40722,<br>40723 |                    |                                       |
| CLOG_CAL3_SPAN_RSLT   |                                                                              | 40736,<br>40737 |                    |                                       |
| CLOG_CAL1_SPAN_FACTOR | Span adjustment factor                                                       | 40710,<br>40711 | float, read only   | -1.0 <sup>6</sup> to 1.0 <sup>6</sup> |
| CLOG_CAL2_SPAN_FACTOR |                                                                              | 40724,<br>40725 |                    |                                       |
| CLOG_CAL3_SPAN_FACTOR |                                                                              | 40738,<br>40739 |                    |                                       |
| CLOG_CAL1_ZERO_STATUS | Status of the last zero calibration                                          | 40712           | integer,           | 0x0000 to 0x007F                      |
| CLOG_CAL2_ZERO_STATUS | ⊣ bit 1 = zero check ⊢———                                                    |                 |                    |                                       |
| CLOG_CAL3_ZERO_STATUS |                                                                              | 40740           |                    |                                       |
| CLOG_CAL1_ZERO_TIME   | Time and date of the last zero calibration                                   | 40713,<br>40714 | integer, read only | 0x00000000 to<br>0xFFFFFFF            |
| CLOG_CAL2_ZERO_TIME   |                                                                              | 40727,<br>40728 |                    |                                       |
| CLOG_CAL3_ZERO_TIME   |                                                                              | 40741,<br>40742 |                    |                                       |
| CLOG_CAL1_ZERO_OFFSET | Zero offset                                                                  | 40715,<br>40716 | float, read only   | -1.0 <sup>6</sup> to 1.0 <sup>6</sup> |
| CLOG_CAL2_ZERO_OFFSET |                                                                              | 40729,<br>40730 |                    |                                       |
| CLOG_CAL3_ZERO_OFFSET |                                                                              | 40743,<br>40744 |                    |                                       |

## 3.6 Diagnostics registers

| Name       | Description                                                                                           | Register        | Data type             | Min/Max          |
|------------|----------------------------------------------------------------------------------------------------|-----------------|-----------------------|------------------|
| OXP_ANLS   | Shows the oxidation analysis type bit 0 = TIC+TOC bit 1 = TC bit 2 = VOC bit 3 = TIC+TOCe bit 4 = TCe | 40586           | integer, read<br>only | 0x0000 to 0x07FF |
| PANEL_TEMP | Temperature in the enclosure (°C)                                                                     | 40800,<br>40801 | float, read only      | -100.0 to 150.0  |
| ATM_PRESS  | Atmospheric pressure measurement from sensor (kPa)                                                    | 40802,<br>40803 | float, read only      | 0.0 to 250.0     |

| Name                   | Description                                                                                                    | Register        | Data type             | Min/Max                               |
|------------------------|----------------------------------------------------------------------------------------------------|-----------------|-----------------------|---------------------------------------|
| CO2A_ZERO <sup>7</sup> | CO <sub>2</sub> analyzer zero setting                                                                                                    | 40804,<br>40805 | float, read only      | -1.0 <sup>6</sup> to 1.0 <sup>6</sup> |
| COOLER_TEMP            | Cooler temperature (°C), if measured                                                                                                    | 40806,<br>40807 | float, read only      | -100.0 to 150.0                       |
| GCTRL_AIR_PRESSURE     | Air pressure measured at the gas controller circuit board (kPa)                                                                                                    | 40812,<br>40813 | float, read only      | 0.0 to 250.0                          |
| GCTRL_O2_PRESS         | Oxygen pressure measured at the gas controller circuit board (kPa)                                                                                                    | 40814,<br>40815 | float, read only      | 0.0 to 250.0                          |
| REACT_STREAM_VALVE     | Analysis reaction stream valve 0 = no analysis on any stream valve 1 = analysis on Stream 1 valve 2 = analysis on Stream 2 valve 3 = analysis on stream 3 valve 4 = analysis on Stream 4 valve 5 = analysis on Stream 5 valve 6 = analysis on Stream 6 valve | 40816           | integer, read only    | 0 to 6                                |
| REACT_RANGE            | Analysis reaction range 0 = no analysis reaction 1 = analysis reaction range 1 2 = analysis reaction range 2 3 = analysis reaction range 3                                                                                                    | 40817           | integer, read<br>only | 0 to 3                                |
| ACID_RGNT_STATUS       | Number of days of acid remaining                                                                                                    | 40818           | integer, read only    | 0 to 999                              |
| BASE_RGNT_STATUS       | Number of days of base remaining                                                                                                    | 40819           | integer, read<br>only | 0 to 999                              |
| REACT_CNTR             | Reaction counter                                                                                                    | 40824,<br>40825 | integer, read<br>only | 0x00000000 to<br>0xFFFFFFF            |
| SERVICE_REQ            | Number of days until service is necessary                                                                                                    | 40826           | integer, read<br>only | 0x0000 to 0xFFFF                      |

This register is set to 0.0 when power is set to on and is set to the correct value during the ANALYZER\_ZERO reaction condition.

## 3.7 Error, Warning and Notification registers

For descriptions of the fault codes, refer to *Troubleshooting* in the Maintenance and Troubleshooting Manual.

| Name             | Description                          | Register | Data type          | Min/Max          |
|------------------|--------------------------------------|----------|--------------------|------------------|
| SYS_ALARM_STATUS | Alarm status<br>bit 0 = fault        | 49930    | integer, read only | 0x0000 to 0x000F |
|                  | bit 1 = warning                      |          |                    |                  |
|                  | bit 2 = notification                 |          |                    |                  |
|                  | bit 3 = Drinking water warning       |          |                    |                  |
| SYS_COND_GRP     | bit 0 = fault 01_LOW O2 FLOW - EX    | 49950    |                    |                  |
|                  | bit 1 = fault 02_LOW O2 FLOW - SO    |          |                    |                  |
|                  |                                      |          |                    |                  |
|                  | bit 15 = fault 16_SAMPLE VALVE SEN3  |          |                    |                  |
| SYS_COND_GRP     | bit 0 = fault 17_SMPL VALVE NOT SYNC | 49951    |                    |                  |
|                  | bit 1 = fault 18_LIQUID LEAK DET     |          |                    |                  |
|                  |                                      |          |                    |                  |
|                  | bit 15 = fault 33_TOC SPAN CHCK FAIL |          |                    |                  |
|                  |                                      |          |                    |                  |
| SYS_COND_GRP     | bit 0 = fault 241                    | 49965    |                    |                  |
|                  | bit 1 = fault 242                    |          |                    |                  |
|                  |                                      |          |                    |                  |
|                  | bit 15 = fault 257                   |          |                    |                  |

## 3.8 Status and external control registers

| Name                 | Description                                                                                                    | Register | Data type              | Min/Max             |
|----------------------|----------------------------------------------------------------------------------------------------|----------|------------------------|---------------------|
| SYS_OP_STATUS        | Operation status bit 0 = normal operation                                                                                                    | 49931    | integer,<br>read only  | 0x0000 to<br>0x003F |
|                      | bit 1 = manual operation                                                                                                    |          |                        |                     |
|                      | bit 2 = calibration                                                                                                    |          |                        |                     |
|                      | bit 3 = zero                                                                                                    |          |                        |                     |
|                      | bit 4 = remote standby is activated                                                                                                    |          |                        |                     |
|                      | bit 5 = maintenance switch is activated                                                                                                    |          |                        |                     |
| SYS_REM_CTRL         | System remote control 0 = no change 1 = system finish and stop 2 = analysis start 3 = zero cal start 4 = zero check start 5 = span cal start 6 = span check start 7 = reagents purge and zero | 499332   | integer,<br>read/write | 0 to 7              |
| SYS_REM_CTRL_STANDBY | Set Remote Standby function                                                                                                    | 49933    | integer,               | 0 to 1              |
|                      | 0 = Modbus remote standby deactivated                                                                                                    |          | read/write             |                     |
|                      | 1 = Modbus remote standby activated                                                                                                    |          |                        |                     |
|                      | Note: The content of this register is internally ORed (boolean logic) with the Remote Standby digital input, if available.                                                                    |          |                        |                     |

## Modbus register maps

| Name                | Description                                                                                                    | Register | Data type              | Min/Max             |
|---------------------|----------------------------------------------------------------------------------------------------|----------|------------------------|---------------------|
| SYS_REM_CTRL_SYNC   | Synchronization output for remote control operation <b>Note:</b> This register is enabled even when no SYNC output is identified.                                                                                                    | 49934    | integer,<br>read only  | 0 to 1              |
| SYS_REM_CTRL_RANGE  | Select next range 0 = not selected / auto 1 = range 1 2 = range 2 3 = range 3  Note: If this register value is 0, the range is selected with the EXT_RANGE_MUX1-2 digital inputs, if available. If the EXT_RANGE_MUX1-2 digital inputs are not available, the value of this register controls the digital input lines. | 49935    | integer,<br>read/write | 0 to 3              |
| SYS_REM_CTRL_STREAM | Next stream to be selected bit 0 = Stream 1 bit 1 = Stream 2 bit 2 = Stream 3 bit 3 = Stream 4 bit 4 = Stream 5 bit 5 = Stream 6 Note: The content of this register is internally ORed (boolean logic) with the STREAM SEL 1-6 digital inputs to enable or disable stream selection.                                   | 49936    | integer,<br>read/write | 0x0000 to<br>0x007f |
| SYS_DEBUG_MODE      | System debug mode register 0 = normal system operation 1 = system supplies pre-defined Modbus registers values                                                                                                    | 45000    | integer,<br>read/write | 0x0000 to<br>0x0001 |

| Modbus register map | M | odb | us re | eaist | er mai | os |
|---------------------|---|-----|-------|-------|--------|----|
|---------------------|---|-----|-------|-------|--------|----|

**HACH COMPANY World Headquarters** 

P.O. Box 389, Loveland, CO 80539-0389 U.S.A. Tel. (970) 669-3050 (800) 227-4224 (U.S.A. only) Fax (970) 669-2932 orders@hach.com www.hach.com HACH LANGE GMBH

Willstätterstraße 11 D-40549 Düsseldorf, Germany Tel. +49 (0) 2 11 52 88-320 Fax +49 (0) 2 11 52 88-210 info-de@hach.com www.de.hach.com **HACH LANGE Sàrl** 6, route de Compois 1222 Vésenaz

SWITZERLAND Tel. +41 22 594 6400 Fax +41 22 594 6499

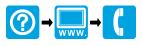